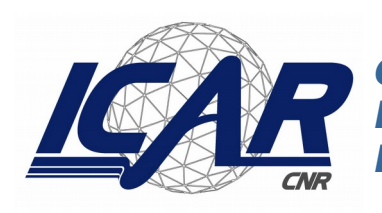

**Consiglio Nazionale delle Ricerche Istituto di Calcolo e Reti ad Alte Prestazioni** 

# **Servizi di business intelligent per gestione multirischio avanzata**

E. Cipolla, M. Cossentino, R. Rizzo, P. Ribino, D. Stabile, F.Vella

*Rapporto Tecnico N.:* **RT-ICAR-PA-15-02 aprile 2015**

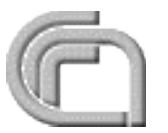

Consiglio Nazionale delle Ricerche, Istituto di Calcolo e Reti ad Alte Prestazioni (ICAR) – Sede di Cosenza, Via P. Bucci 41C, 87036 Rende, Italy, URL: *www.icar.cnr.it* – Sede di Napoli, Via P. Castellino 111, 80131 Napoli, URL: *www.na.icar.cnr.it* – Sede di Palermo, Viale delle Scienze , 90128 Palermo, URL: *www.pa.icar.cnr.it*

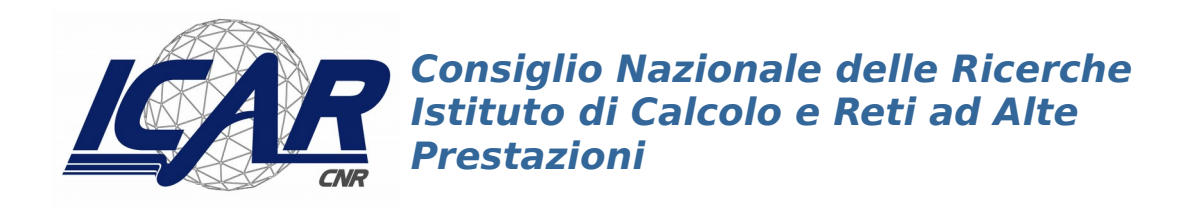

# **Servizi di business intelligent per gestione multirischio avanzata**

E. Cipolla, M. Cossentino, R. Rizzo, P. Ribino, D. Stabile, F.Vella

*Rapporto Tecnico N.:* **RT-ICAR-PA-15-02 aprile 2015**

<sup>&</sup>lt;sup>1</sup> Istituto di Calcolo e Reti ad Alte Prestazioni, ICAR-CNR, Sede di Palermo, Viale delle Scienze, 90128 Palermo.

<sup>&</sup>lt;sup>2</sup> Università degli Studi di Palermo, Dipartimento di Ingegneria Chimica Gestionale Informatica e Meccanica, Viale delle Scienze, 90128 Palermo.

*I rapporti tecnici dell'ICAR-CNR sono pubblicati dall'Istituto di Calcolo e Reti ad Alte Prestazioni del Consiglio Nazionale delle Ricerche. Tali rapporti, approntati sotto l'esclusiva responsabilità scientifica degli autori, descrivono attività di ricerca del personale e dei collaboratori dell'ICAR, in alcuni casi in un formato preliminare prima della pubblicazione definitiva in altra sede.*

# **1 Business Intelligence**

Nel contesto del Progetto SIGMA, il livello di Business Intelligence costituisce il centro di elaborazione dei dati e delle informazioni raccolte mediante le reti di sensori connesse tramite il livello di Middleware; scopo principale dell'elaborazione di tali informazioni è la presentazione ai decision maker (operatori della sala di controllo) dei risultati ottenuti allo scopo di permettere loro sia l'individuazione di potenziali situazioni di rischio, sia la gestione di eventuali emergenze mediante la messa in opera di opportuni piani d'intervento. A tale scopo, i servizi di Business Intelligence forniranno un insieme di strumenti atti alla modellazione dei piani d'intervento, da parte degli esperti di dominio, ed alla loro esecuzione e gestione da parte dei decision maker.

## *1.1 Gli utenti della Business Intelligence*

In questo paragrafo sono descritti gli attori coinvolti nell'uso degli strumenti forniti dal livello di Business Intelligence della piattaforma SIGMA, con riferimento a quanto descritto nel documento di Specifica del Progetto SIGMA (Codice Progetto PON01\_00683, Codice CUP B61H11000380005 - Regione Sicilia Programma Operativo Nazionale "Ricerca e Competitività 2007-2013" Regioni Convergenza ASSE I – Sostegno ai mutamenti strutturali).

**Decision maker**: sono gli operatori presenti nella sala di controllo di SIGMA coinvolti nella gestione delle emergenze; essi avranno il compito di raccogliere ed analizzare le rilevazioni effettuate dai sensori connessi alla piattaforma SIGMA e di coordinare gli operatori professionali che operano sul territorio nell'ambito delle operazioni di soccorso e di gestione delle emergenze.

**Esperto di dominio**: caratterizzati da conoscenze delle aree geografiche d'interesse da competenze in merito alle norme ed ai regolamenti per la prevenzione e la gestione delle emergenze, avranno il compito di modellare i piani d'intervento da attuare per la gestione delle emergenze e di definire le regole che consentirà l'individuazione delle possibili situazioni di rischio ed i possibili interventi che potranno essere intrapresi per la loro gestione.

**Operatori professionali**: sono gli operatori sul campo per la gestione delle emergenze e per l'attuazione delle operazioni necessarie alla loro prevenzione; in particolare riceveranno indicazioni dai decision maker ed allo stesso tempo invieranno informazioni a loro utili per la gestione delle emergenze e per la scelta delle operazioni a tale scopo necessarie.

## *1.2 Architettura Business Intelligence*

In questo paragrafo sono presentate l'architettura del livello di Business Intelligence e le relazioni che intercorrono tra i moduli software che la compongono; in particolare, i moduli software sono classificati in tre gruppi:

- **Supporto**: di questo gruppo fanno parte i moduli che permetto agli esperti di dominio ed ai decision maker di gestire il livello di Business Intelligence (come ad esempio la definizione dei piani d'intervento) e di eseguire le operazioni di controllo dei rischi e delle emergenze mediante gli strumenti di supporto alle decisioni e di esecuzione dei piani d'intervento.
- **Elaborazione dati e monitoraggio**: questo comprende tutti i moduli che eseguono operazioni di elaborazione delle informazioni raccolte e messe a disposizione dal livello di Middleware e che forniscono i dati ottenuti agli esperti di dominio ed ai decision maker, a scopo di monitoraggio e prevenzione di possibili situazioni di rischio.
- **Backend**: di questo gruppo fanno parte i moduli che eseguono operazioni di gestione e conversione dati a supporto di altri moduli del livello di Business Intelligence.

# **1.2.1 Modulo di analisi del rischio in relazione a fenomeni pluviometrici**

Il problema del rilevamento di potenziali situazioni di rischio in aree abitate dovuti ad eventi naturali eccezionali è stato inquadrato in questo periodo sia dal punto di vista operativo che da quello tecnico-scientifico.

Negli ultimi anni si è assistito ad un progressivo aumento delle capacità di memorizzazione di dispositivi, con una parallela decrescita del costo per megabyte: questo ha contribuito a semplificare il campionamento e la memorizzazione di dati geografici provenienti da fonti eterogenee, per una successiva analisi finalizzata al rilevamento automatico di situazioni critiche o, comunque, degne di nota

Le stazioni meteorologiche disperse su un territorio possono essere riguardate come reti di sensori che forniscono dati relativi alle piogge, ai venti, al livello dei fiumi e dei bacini idrici che possono essere registrati per valutare episodi e tendenze.

Sono state utilizzate informazioni fornite dal Servizio Idrologico della Regione Toscana (SIR), costituito con Decreto della locale Giunta Regionale nel 2000, che si occupa di g

estire le reti di rilevazioni di carattere pluviometrico, idrometrico, freatimetrico, termometrico presenti sul territorio e dell'acquisizione dei dati: per alcuni di essi viene effettuato un processo di pre-validazione, mediante il quale si verifica che non vi siano stati problemi di carattere estemporaneo nelle singole stazioni di rilevamento.

I dati giornalieri forniti dal SIR, distinti per stazione di rilevamento e georeferenziati, sono stati preventivamente trasposti in un formato vettoriale che fosse possibile riguardare come serie temporale, così che fosse possibile estrarre una distribuzione di probabilità con un approccio di statistica descrittiva, nel nostro caso basato su istogrammi.

#### *1.2.1.1 Situazioni di emergenza come outlier*

Dato un insieme di osservazioni, viene detto outlier un valore anomalo, chiaramente distante dalle altre osservazioni disponibili. Shekhar definisce come outlier spaziali degli oggetti, dotati d'informazioni spaziali, i cui attributi siano significativamente differenti da quelli di altri oggetti ad esso vicini.

La rete formata dai sensori presenti sul territorio può essere rappresentata mediante un grafo, i cui nodi sono dati dalle stazioni che campionano i dati in un dato arco temporale, dotate di memoria, ed i cui archi rappresentano l'influenza che ciascuno nodo ha sui suoi vicini. Si è assunto, quindi, che la presenza di outlier spaziali nel grafo permetta il rilevamento anticipato di situazioni critiche per una data misura fisica.

#### *1.2.1.2 Obiettivi*

Obiettivo finale dell'attività svolta è presentare un algoritmo che renda automatica la rilevazione di locali situazioni anomale a partire dai dati ambientali globali a disposizione: mantenendo come punto focale l'uso di una struttura dati per mantenere le relazioni fra le stazioni, sono state valutate diverse combinazioni di funzioni di distanza e di algoritmi di ricerca per gli outlier. In generale, comunque, le operazioni da svolgere sono le seguenti:

- 1. Estrazione dei dati georeferenziati dal dataset SIR.
- 2. Costruzione di una rete di triangoli di Delaunay (D-TIN) i cui nodi siano collegati con i relativi dati non spaziali.
- 3. Costruzione di un Minimo Albero Ricoprente a partire dal grafo di cui al punto 2, utilizzando la funzione di distanza scelta.
- 4. Ricerca degli outlier, fissato un valore di soglia appropriato ed eventualmente introducendo ulteriori filtri, come la massima distanza da una località o un minimo valore non spaziale.
- 5. Disegno di una mappa recante i punti corrispondenti alle stazioni che sono state rilevate come outlier nel punto 4.

L'uso delle reti di Delaunay limita le connessioni possibili fra i nodi a quelle relative ai suoi immediati vicini nel senso della distanza euclidea, in accordo con la prima "legge della geografia" di W. Tobler: "*Tutto è correlato a tutto, ma le cose vicine sono più correlate fra loro di quelle*

*lontane*" . Inoltre una D-TIN presenta molte delle proprietà di un grafo completo e può essere riguardata come tale.

Si è scelto di costruire un Minimo Albero Ricoprente per selezionare un sottoinsieme delle connessioni del grafo originale, così che vengano mantenute solo quelle tali da avere globalmente il costo minimo e completa connettività, eliminando i collegamenti ad anello.

#### **1.2.1.2.1 Funzioni di distanza**

Nella metodologia proposta i collegamenti fra i nodi tengono conto delle informazioni provenienti dalle serie storiche delle rilevazioni e delle relazioni con i vicini; per questo motivo si è testata l'efficacia di due funzioni di distanza:

- 1. Mutua informazione: date due distribuzioni di probabilità, misura la dipendenza della prima dalla seconda. Se il valore è elevato si può trascurare l'informazione associata ad una di essa senza una rilevante perdita di dati. Per i nostri scopi si considera l'opposto della mutua informazione, dal momento che la distanza viene calcolata per l'utilizzo con un algoritmo di minimizzazione di una funzione globale come il Minimo Albero Ricoprente.
- 2. Distanza resistor-average: si tratta di una versione simmetrica, formulata con considerazioni geometriche, della divergenza di Kullback-Leibler , che in sé misura l'informazione perduta quando si usa una distribuzione di probabilità per approssimarne un'altra.

#### **1.2.1.2.2 Ricerca degli outlier**

Per quanto riguarda la ricerca degli outlier sono state scelte tre tecniche note tra quelle che non richiedono supervisione:

- 1. Criterio di Peirce;
- 2. Test Q di Dixon;
- 3. Iterative z-score;

#### *Criterio di Peirce*

Con questo criterio, proposto per la prima volta da Peirce, si sostiene che "*si devono rigettare le osservazioni quando la probabilità del sistema di errori ottenuto mantenendole è inferiore a quella del prodotto del sistema ottenuto rifiutandole per la probabilità di effettuare soltanto osservazioni* anomale". Se queste osservazioni non venissero rifiutate, un curve fitting<sup>[1](#page-5-0)</sup> effettuato sui dati non andrebbe a buon fine. Si noti come il nostro interesse sia oggettivamente limitato alla rilevazione di queste situazioni.

Date *N* osservazioni con *m* quantità non note aventi errore medio *s*, se *xs* è il valore limite oltre il quale *n* osservazioni verrebbero rifiutate, c'è una probabilità *y* di rifiutare un'osservazione per via della sua discordanza.

Supponendo che l'errore medio dopo il rifiuto di *n* osservazioni sia λs. Chiamando ψx=

 la probabilità di un errore mantenendo le osservazioni, per richiedere il rifiuto di *n* osservazioni deve accadere che

$$
\lambda^{(1-\,y)}e^{\frac{1}{2}y(x^2-1)}(\psi x)^y < Q
$$

ovvero

$$
\lambda^{(N-n)}e^{\frac{1}{2}n(x^2-1)}(\psi x)^n < Q^N
$$

<span id="page-5-0"></span>1

Il **curve fitting** è il processo di costruzione di una curva che abbia la migliore corrispondenza con una serie di punti dati. Il curve fitting può implicare sia un processo di interpolazione dove è richiesta un'esatta corrispondenza con i punti dati, o l'addolcimento dove viene costruita una funzione che combaci approssimativamente con i dati.

dove

$$
Q^N=\frac{n^n(N-n)^{N-n}}{N^N}
$$

Questa quantità può essere approssimata come segue:

$$
\lambda^{(N-n)} e^{\frac{1}{2}(x^2-1)}(\psi x) < Q^N
$$

Il criterio di Peirce non tiene conto di parametri relativi all'input, per cui è necessario riassociarne l'output ai dati moltiplicando la soglia con il suo errore quadratico medio calcolato sull'intero dataset.

#### *Test Q di Dixon*

Questo test è stato proposto da W.J. Dixon per discernere in maniera immediata se, dato un insieme composto da valori poco o nulla distanti l'uno dall'altro, se non per errori casuali, in esso si trova un outlier.

Considerando un insieme di 3 <= *N <= 30* elementi ordinato in ordine crescente, si può riguardare il cosiddetto Q-value.Esso è definito come il quoto fra la differenza tra il valore sospetto e quello ad esso più vicino e il range dei valori. Per la precisione, Dixon propose diversi test, lievemente differenti l'uno dall'altro, rispetto al numero di valori da considerare.

$$
Q_{\exp_{10}} = \frac{x_N - x_{N-1}}{x_N - x_1}, 3 \le N \le 7
$$
  

$$
Q_{\exp_{11}} = \frac{x_N - x_{N-1}}{x_N - x_2}, 8 \le N \le 10
$$
  

$$
Q_{\exp_{21}} = \frac{x_N - x_{N-2}}{x_N - x_2}, 11 \le N \le 13
$$
  

$$
Q_{\exp_{22}} = \frac{x_N - x_{N-2}}{x_N - x_3}, 14 \le N \le 30
$$

Il valore *Qexp* viene confrontato con un valore critico dipendente dal livello di *confidence* scelto: alcuni di questi sono presentati in formato tabellare: Numero di Valori 3 4 5 6 7 8 9 10

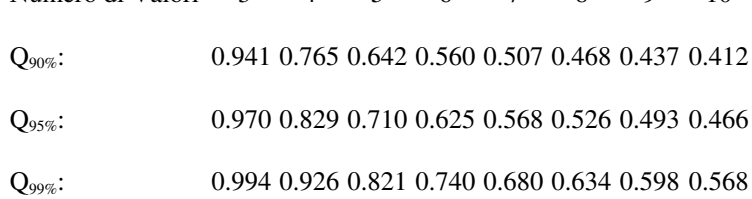

#### **Tabella 1: Tabella dei valori Qexp per il metoto di Dixon**

#### *Algoritmo iterative-z*

Una procedura comune per la verifica della significatività statistica, supponendo di avere a disposizione dataset distribuiti in maniera normale, è il calcolo del cosiddetto *z-*score , un valore che rappresenta il numero di deviazioni standard di cui un'osservazione supera il valor medio. Per i nostri scopi, al calcolo dello *z-*score segue una sogliatura rispetto all'attendibilità della stima, espressa per mezzo di un livello di *confidence*.

È stata introdotta una piccola variazione nell'algoritmo iterative z : al posto dei k-nearest neighbors si utilizza il vicinato di primo ordine, basato sul Minimo Albero Ricoprente.

1. Per ciascun nodo *xi* del Minimo Albero Ricoprente, determinare l'insieme dei vicini del primo

$$
g(x) = \frac{1}{x} \sum_{x \in N(x)} f(x)
$$

ordine  $N(x)$ , la funzione di vicinanza  $X_{x \in N(x)}$  e la funzione di confronto  $h = h(x) = f(x) - g(x)$ 

2. Siano  $\mu$ *H* e  $\sigma$ *H* la media e la deviazione standard del data set  $H = \{h_1, h_2, ..., h_n\}$ . Effettuare la standardizzazione del data set, calcolando i valori assoluti  $y_i = \left| \frac{h - \mu_H}{\sigma_H} \right|_{\text{Sia}} y_q$ il massimo di

 $x_1, y_2, ..., y_n$ . Data una soglia  $\theta$ , se  $y_1 \geq \theta$  considerare  $x_1$  un outlier spaziale.

- 3. Aggiornare il valore di  $f(x_0)$  a  $g(x_0)$ . Per ciascun nodo il il cui insieme di vicini  $N(x)$  contiene  $\mathcal{X}_q$  aggiornare  $g(x)$  ed  $h$ .
- 4. Ricalcolare μH e σH per il dataset, aggiornando  $\frac{y}{x}$  per ciascun i.
- 5. Ripetere i passi 2, 3 e 4 finché non si verifica la condizione sulla soglia, o si raggiunge un numero predeterminato di outlier spaziali rilevati.

Si noti come nel momento in cui viene rilevato un outlier spaziale, il valore dell'attributo non spaziale viene sostituito dalla media dei suoi vicini, effettuando un aggiornamento. Ciò avviene per evitare che punti normali vicini agli outlier vengano erroneamente considerati tali.

I valori di testati per il parametro  $\theta$  sono 2, 3 ottenendo in questo modo un livello di *confidence* del 95% e del 99,7%, rispettivamente. Il massimo numero di outlier spaziali da trovare è stato posto pari al numero delle stazioni.

#### *1.2.1.3 Dettagli implementativi*

L'estrazione ed aggregazione dei dati è stata realizzata in Python, come anche un'interfaccia grafica per la gestione dei parametri e delle fasi della procedura e della visualizzazione delle mappe di output.

L'implementazione dell'algoritmo proposto è stata realizzata in ambiente GNU R<sup>[2](#page-7-0)</sup>, sfruttando alcune librerie preesistenti:

- tripack[3](#page-7-1) , per la triangolazione di Delaunay: è una libreria scritta in FORTRAN90 library che calcola la triangolazione di un insieme di punti nel piano, permette di scegliere la curva da includere nella triangolazione.
- igraph<sup>[4](#page-7-2)</sup>, per la rappresentazione del grafo. è una collezione di strumenti di analisi di reti con un focus su efficienza e portabilità. Igraph è open source e gratis. igraph può essere utilizzata con linguaggi come R, Python and C/C++. È nata come libreria dell'ambiente GNU R ma la maggior parte delle sue funzionalità possono essere impiegate come una libreria a se stante.
- <span id="page-7-0"></span> $\mathcal{P}$

https://directory.fsf.org/wiki/R

<span id="page-7-1"></span>3

http://people.sc.fsu.edu/~jburkardt/f\_src/tripack/tripack.html

<span id="page-7-2"></span>4

http://igraph.org/

• ggmap<sup>[5](#page-8-0)</sup> e popgraph<sup>[6](#page-8-1)</sup> per la rappresentazione delle mappe: sono delle librerie per la visualizzazione spaziale con Google Maps e OpenStreetMap e per la creazione e manipolazione di oggetti del grafo utili per distribuiti in relazione a legami spaziali

L'implementazione del criterio di Peirce è di C. Dardis e S. Müller, mentre quella dell'iterative zscore è realizzata ex novo.

#### *1.2.1.4 Test e risultati*

Sono state individuate, consultando diverse fonti d'informazioni , alcuni eventi anomali posti accaduti tra il 2009 ed il 2012:

- 5 Ottobre 2010 zona di Prato: 100 mm di pioggia caduti in meno di 2 ore. 3 vittime, danni ad edifici e strade, autovetture distrutte.
- 11 Novembre 2012 zona di Massa e Carrara: 200 mm di pioggia caduti nell'area urbana, e 300 nelle immediate vicinanze. Straripamento dei locali corsi d'acqua, 5000 case danneggiate, 300 dispersi, 5 vittime.
- 12 Novembre 2012 zona di Grosseto: Straripamento del fiume Albegna, danni alle città di Albinia e Marsiliana, 6 vittime.
- 28 Novembre 2012 zona di Carrara e Ortonovo area: Straripamento dei fiumi Carrione e Parmignola, 200 mm di pioggia misurati in meno di due ore. Quest'ultimo scenario viene preso in esame in dettaglio.

Sono stati utilizzati i seguenti criteri di classificazione:

- Veri Positivi (TP): Un valore misurato da una stazione posta al più a 30 km dalla località in cui è stato individuato uno degli eventi anomali è stato classificato come outlier.
- Falsi Positivi (FP): Un valore misurato da una stazione posta a più di 30 km dalla località in cui è stato individuato uno degli eventi anomali è stato classificato come outlier.
- Falsi Negativi (FN): Un valore misurato da una stazione posta al più a 30 km dalla località in cui è stato individuato uno degli eventi anomali non è stato classificato come outlier.

Sono state generate delle mappe "aumentate" su cui sono stati sovraimposti degli insiemi di punti corrispondenti alle coordinate delle stazioni per le quali sono stati rilevati degli outlier, utilizzando un codice di colore che prevede tonalità di blu più intenso per valori più elevati, riservando quelle più chiare ai valori più bassi.

Per valutare la rilevanza dei risultati trovati per ciascun scenario, è stata calcolata la **precision**. Essa è calcolata come:

$$
prcc = \frac{TP}{TP + FP}
$$

Indica il numero di valori correttamente trovati fratto il numero totale di valori trovati. Può essere

inoltre interpretata come la probabilità che un elemento selezionato in maniera casuale sia rilevante.

Si è preliminarmente supposto di non tenere in considerazione stazioni che, seppure siano outlier rispetto ai propri vicini, abbiano misurato un quantitativo di pioggia giornaliero inferiore a 70 mm, in quanto trovano una classificazione qualitativamente più opportuna nel sistema a sette classi già in uso presso il SIR e non costituiscono pertanto possibili situazioni di emergenza. Si valuterà l'utilità di questa sogliatura e l'influenza sulla rilevazione di una situazione di rischio nella parte conclusiva di questa sessione.

Un'altra misura di rilevanza molto utilizzata è la recall, che è calcolata come:

$$
rcc = \frac{TP}{TP + FN}
$$

<span id="page-8-1"></span>6

https://github.com/dyerlab/popgraph

<span id="page-8-0"></span><sup>5</sup>

https://github.com/dkahle/ggmap

Essa esprime il rapporto tra i valori correttamente trovati fratto tutti i valori rilevanti. Si può interpretare come la probabilità che un elemento valutato come rilevante sia correttamente trovato. Poiché il valore della recall è la frazione di documenti rilevanti reperiti rispetto alla richiesta effettuata, e nella situazione in oggetto è sufficiente che una stazione posta nelle vicinanze della località d'interesse segnali una situazione anomala, essa sarebbe molto vicina ad uno in quasi tutti gli scenari.

#### *Criterio di Peirce*

L'analisi dei risultati evidenzia la capacità del criterio di Peirce di adattarsi a diverse tipologie di dati.

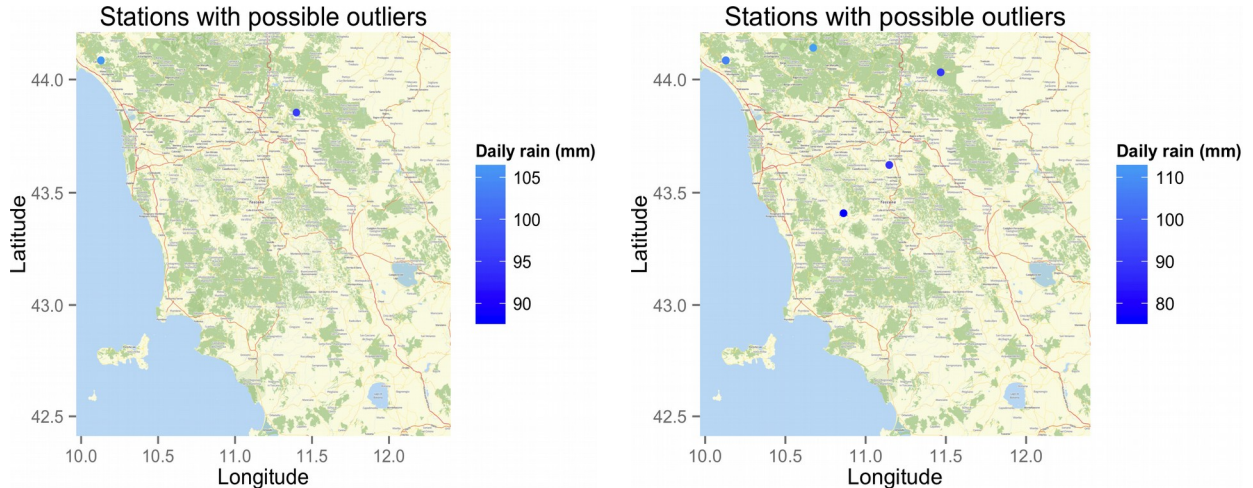

**Figura 1: Distanza resistor-average Figura 2: Opposto della mutua informazione**

#### *Outlier rilevati con il criterio di Peirce nella zona di Carrara e Ortonovo*

Inoltre, il criterio di Peirce potrebbe rilevare più di un outlier nello stesso dataset: questa caratteristica potrebbe essere utile quando si è in presenza di un vicinato molto ricco di nodi. Nel caso in oggetto la ridotta cardinalità dell'insieme di punti ottenuti potrebbe essere di ausilio all'utente che ne esamina il contenuto: nei test effettuati questo metodo trova un minor numero di falsi positivi se abbinato alla distanza resistor-average.

La Resistor-average distance è definita come:

$$
d_{n} = \left(\frac{1}{KL(P_{1}, P_{2})} + \frac{1}{KL(P_{2}, P_{1})}\right)^{1}
$$

dove  $KL(P_1, P_2)$  indica la divergenza di Kullbak-Leibler tra  $P_1$  e  $P_2$ *Test Q di Dixon*

Il test di Dixon risulta il più immediato da realizzare dal punto di vista implementativo e consente la gestione di diversi livelli di *confidence*. Le sue limitazioni principali sono probabilmente il suo utilizzo limitato (secondo Dean e Dixon stessi non dovrebbe essere applicato più di una volta sullo stesso dataset) e l'impossibilità di rilevare più di un outlier.

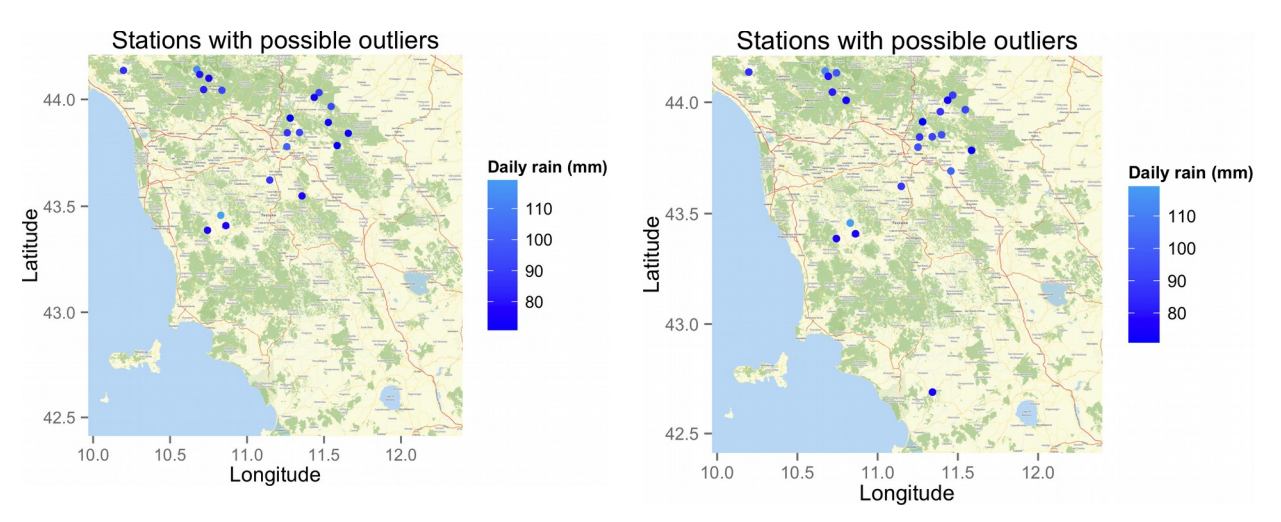

**Figura 3: Distanza resistor-average**

**Figura 4: Opposto della mutua informazione**

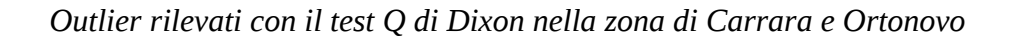

I test effettuati hanno dimostrato un'affidabilità pari al più complesso iterative z-algorithm , risultando molto più veloce, dal momento che non richiede l'aggiornamento continuo per impedire la rilevazioni di falsi positivi nel vicinato dell'ultimo outlier.

## *Algoritmo iterative-z (theta = 2)*

L'algoritmo iterative-z è l'unica procedura appositamente progettata per la rilevazione di outlier spaziali utilizzata per il confronto, con due livelli di *confidence*, la più larga delle quali ha prodotto molti falsi positivi. Il loro numero si è ridotto sensibilmente con il valore di  $\theta$  pari a 3.<br>Stations with possible outliers<br>Stations with possible outliers

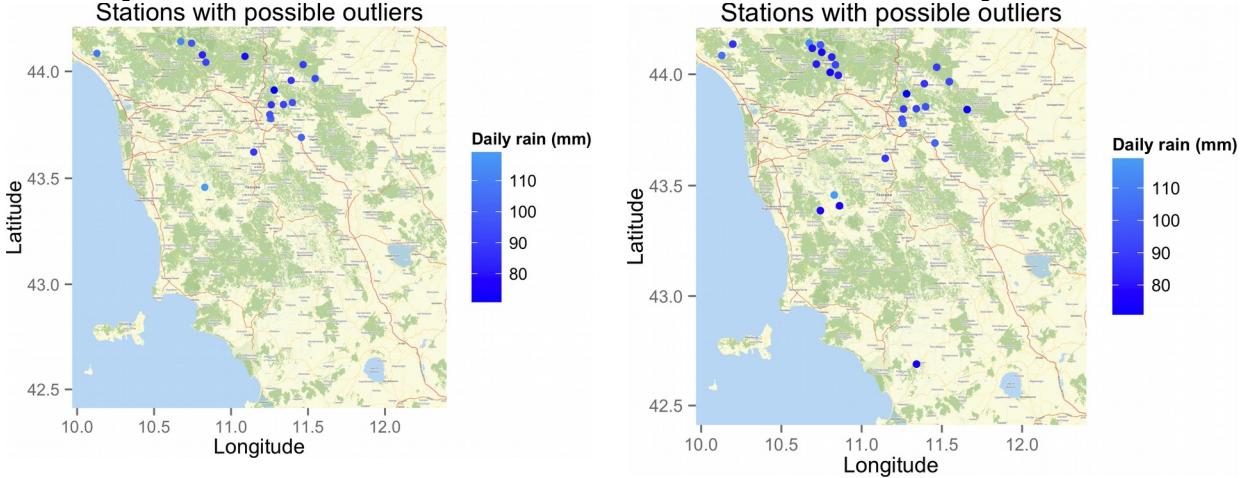

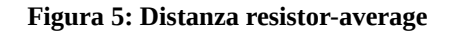

**Figura 6: Opposto della mutua informazione**

*Outlier rilevati con l'algoritmo iterative-z (=2) nella zona di Carrara e Ortonovo*

## *Algoritmo iterative-z*

I valori medi e le varianze calcolate rispetto all'insieme dei valori di *precision* suggeriscono l'utilizzo dell'algoritmo iterative z e del criterio di Peirce.

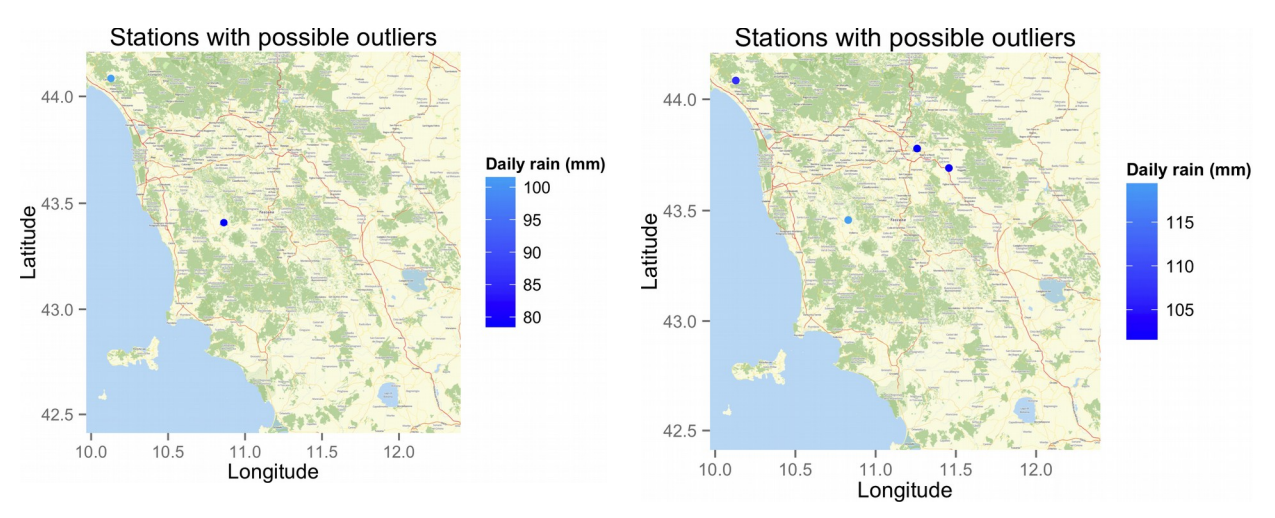

**Figura 7: Distanza resistor-average**

**Figura 8: Opposto della mutua informazione**

#### *Outlier rilevati con l'algoritmo iterative-z (=3) nella zona di Carrara e Ortonovo*

In [Figura 9](#page-11-0) viene mostrato l'andamento della precision media rispetto al valore della soglia di significatività. Si può vedere come la *precision* tenda a crescere gradualmente all'aumentare del valore di soglia.<br>0.35

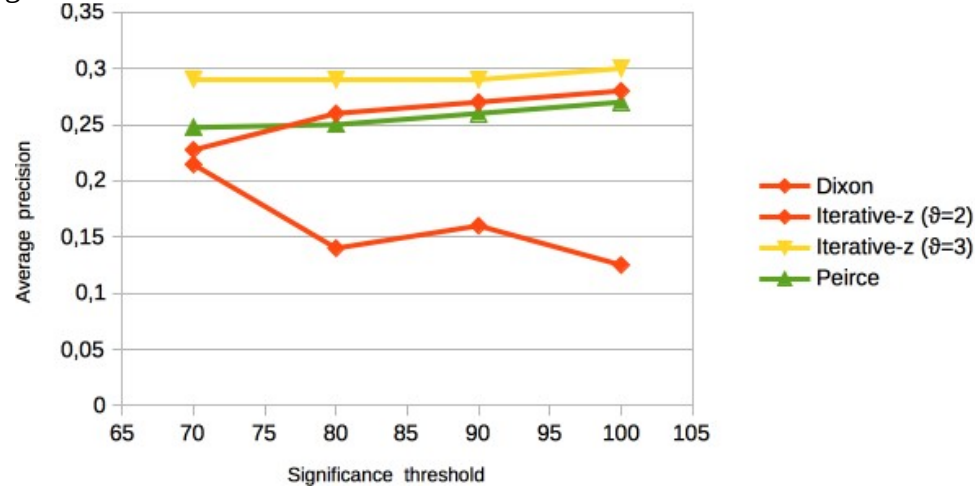

<span id="page-11-0"></span>**Figura 9: Diagramma della precisione media in funzione della soglia di significatività**

L'unica eccezione al trend è costituita dal test Q di Dixon, e che in generale l'algoritmo iterative-z si mantiene costantemente a valori di precision più elevati. Tali valori, comunque, si mantengono molto prossimi allo zero per la presenza di falsi positivi. Tuttavia si ritiene che, poiché l'obiettivo non è tanto massimizzare il numero di outlier trovati, quanto il rilevarne almeno uno in una zona critica, questo fattore non vada a detrimento della metodologia proposta.

## **1.2.2 Data Exposure modulo analisi del rischio in relazione a fenomeni pluviometrici**

Scopo del modulo di Data exposure è quello di generare una visualizzazione chiara ed immediatamente comprensibile dei risultati delle elaborazioni del sistema di analisi del rischio in relazione a fenomeni pluviometrici. La "chiarezza" e la "immediata comprensibilita" sono caratteristiche legate alla capacità di elaborazione d'informazioni del cervello, e su tali capacità occorre quindi modellare le visualizzazioni.

Nel seguito si accennerà prima ai meccanismi sottostanti la percezione delle immagini e alle problematiche legate alla visualizzazione delle informazioni, quindi si daranno alcune semplici linee guida utili alla realizzazione d'interfacce e alla progettazione dell'interazione uomo macchina,

e si descriveranno le funzionalità del modulo e la architettura con una dettagliata descrizione sia dei componenti software che delle loro interazioni.

#### *1.2.2.1 Cenni sulla percezione delle immagini*

Lo studio della maniera di interpretare le informazioni visuali da parte del cervello è complesso e collega l'aspetto grafico delle immagini alla capacità di elaborazione del cervello stesso.

Nella presente introduzione non si pretende di fornire spiegazioni o teorie su una materia tanto vasta e complessa, quanto piuttosto ricavare dalla sterminata e complessa bibliografia un insieme di considerazioni e linee guida adatte realizzare visualizzazioni chiare e comprensibili per un insieme di dati grande e complesso.

Il cervello è un potente motore di ricerca per pattern visuali, siamo capaci di interpretare complesse informazioni se queste vengono efficacemente trasformate in informazioni visuali e siamo in grado di farlo molto velocemente se le immagini hanno caratteristiche tali da stimolare la elaborazione a determinati livelli della corteccia cerebrale.

Innanzi tutto l'elaborazione delle informazioni visuali da parte del cervello è eseguita seguendo una serie di passi di elaborazione. La prima parte dell'elaborazione è cosiddetta pre-attentiva ed è volta al riconoscimento immediato delle forme ed alla loro separazione. Come dice il nome, l'elaborazione pre-attentiva avviene prima ancora di focalizzare la attenzione sul significato della immagine e sulle altre informazioni. In maniera pre-attentiva è spesso effettuato il task di riconoscimento di un oggetto, che è, ovviamente, fortemente influenzato dal fatto di avere visto, oppure no, in precedenza un oggetto simile (il cosiddetto priming).

Un esempio di elaborazione pre-attentiva basato sul riconoscimento di semplici primitive grafiche è dato nelle immagini in [Figura 10.](#page-12-0) Nelle due immagini superiori distinguere le figure interessanti in mezzo ai distrattori è immediato per via delle differenze di forma e colore. Forme e colore sono due delle caratteristiche che sono riconosciute immediatamente. Meno evidente è la differenza di orientamento del pattern e la sfocatura leggera degli oggetti nelle due figure inferiori.

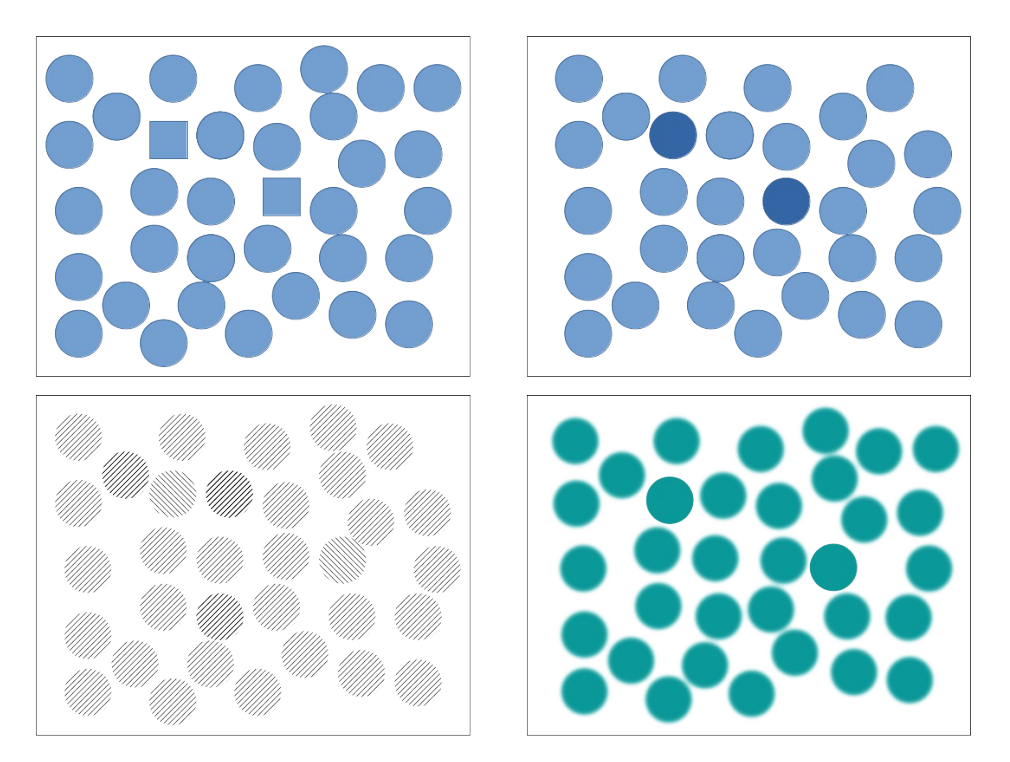

#### <span id="page-12-0"></span>**Figura 10 Elementi elaborati in maniera pre-attentiva. Forme e colori sono colti immediatamente, pattern e differenze di fuoco con ritardo**

Considerando la particolare applicazione cui si è rivolti il meccanismo di elaborazione pre-attentiva è da tenere in grande considerazione. Nella gestione delle informazioni in condizioni di stress una visualizzazione che sfrutti il meccanismo pre-attentivo può essere letta più velocemente ed è meno prona ad errori. Ne consegue che per il progetto SIGMA la visualizzazione dovrebbe sfruttare quanto più è possibile questi meccanismi nel caso in cui si voglia comunicare subito una informazione importante

Altri meccanismi di elaborazione visuale nel cervello sono quelli di riconoscimento e di recall, molto più lenti e legati alla elaborazione ad alto livello. In questo caso l'obiettivo dell'elaborazione è quello di dare un significato alla immagine. Nella fase di recognition l'obiettivo è quello di capire la immagine, attribuendo una etichetta semantica agli oggetti visualizzati, nella fase di recall, che è la più lenta, lo sforzo è quello di richiamare dalla memoria un modello dell'oggetto riconosciuto, per esempio per un confronto con quanto visualizzato, oppure per generare una descrizione o una riproduzione della immagine stessa. In questi ultimi due casi lo sforzo fatto dal cervello è notevole e i tempi di elaborazione di allungano.

Un altro meccanismo di percezione da tenere presente nella realizzazione di una visualizzazione è legato alla capacità del cervello di interpretare come un unico elemento un insieme di oggetti. Tale fenomeno è alla base della psicologi della gestalt. Quando vediamo un insieme di piccoli dettagli, per esempio delle macchie nere, la mente fa uno sforzo per tentare di cogliere un oggetto più grande d cui le macchie sono parte. In un altro caso oggetti collegati da una linea sono percepiti come in relazione fra di loro o facenti parte di un sistema complesso, anche se questa relazione non è volutamente sottintesa nella figura. Questo tipo di meccanismo può essere usato per cogliere relazioni sottintese nella visualizzazione originale.

I principi relativi a questo meccanismo di percezione si applicano anche nel momento in cui si mischiano testo all'interno della visualizzazione. La percezione del testo all'interno della immagine è potenziata della presenza delle figure che rappresentano il suo contesto, per esempio si pensi alle onomatopee nel fumetto.

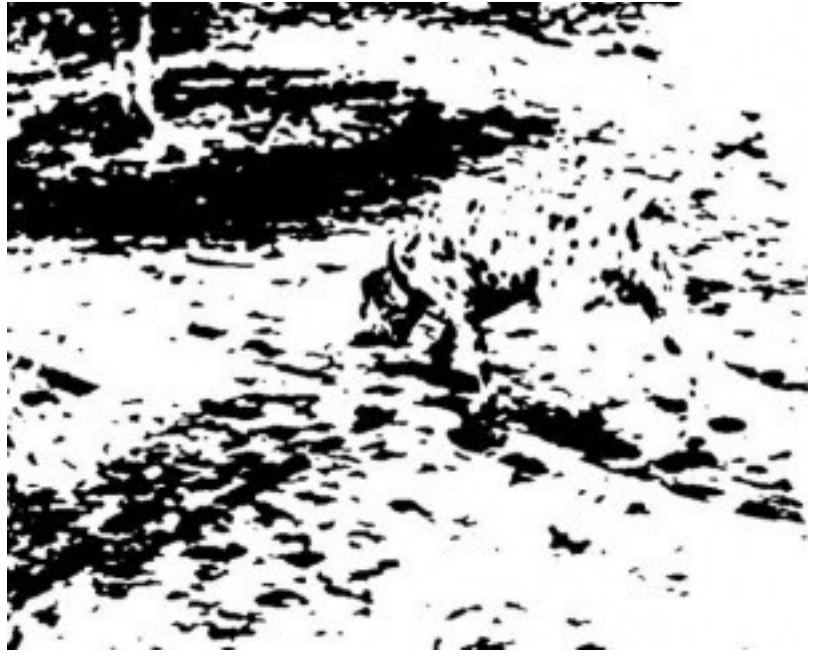

**Figura 11: Effetto del completamento nel cervello**

Nella visualizzazione delle informazioni la immagine è costruita usando dei glifi: un glifo è un elemento grafico progettato per rappresentare un insieme di valori, per esempio un cerchio colorato può rappresentare con la sua grandezza una estensione e con il colore una intensità. La progettazione dei glifi è resa complicata proprio dagli effetti di gestalt e di mescolamento all'interno della mente. Per esempio le due dimensioni di un rettangolo potrebbero essere usate per rappresentare grandezze diverse, ma il cervello tende a mettere insieme le due dimensioni e a percepire il rettangolo in maniera olistica (come una unità), colore e dimensioni sono invece percepiti separatamente.

In definitiva per il progetto SIGMA occorre che le visualizzazioni sfruttino quanto più è possibile il meccanismo di elaborazione pre-attentiva, rendendo minimo il ricorso alle fasi di recognition e recall. Inoltre occorre sempre più favorire il fenomeno del priming cioè il riconoscimento facilitato di oggetti e forme già viste in precedenza.

Le osservazioni riportate precedentemente sono focalizzate alla comunicazione associata alla singola immagine ma considerando la grande quantità di informazioni che possono essere generate dal modulo di analisi, è importante studiare i meccanismi di navigazione all'interno delle informazioni visuali.

Il paradigma di esplorazione visuale secondo quanto riportato da Sheidermann è un processo costituito da tre passi:

- Overview,
- Zoom e filtraggio,
- richiesta di dettagli.

L'utente esegue prima una panoramica dei dati, quindi identifica i pattern e i glifi più interessanti e focalizza su alcuni di questi.

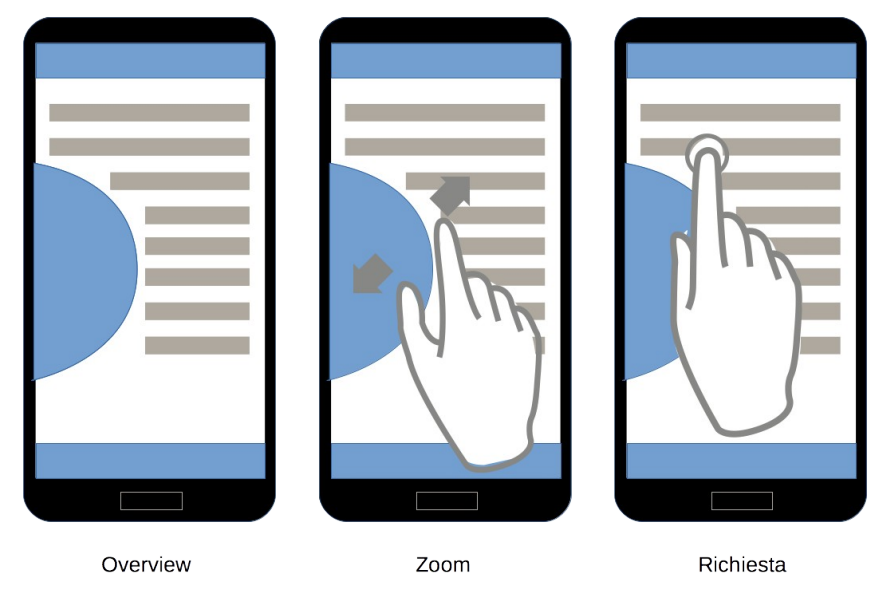

<span id="page-14-0"></span>**Figura 12: Una rappresentazione delle tre attività legate al visual browsing come riproposte nell'interazione con gli smatphone**

Il paradigma di Sheidermann è riprodotto nella interazione con i moderni smartphone e tablet, come illustrato in [Figura 12.](#page-14-0)

Le tecnologie di visualizzazione sono importanti per tutti e tre questi passi, ovviamente per la panoramica dei dati, ma è anche importante mantenere una vista panoramica mentre si esplora il dettaglio di una serie di dati, quindi mentre si esegue lo zoom. La richiesta di ulteriori dati può essere fatta usando strumenti visuali ed adeguate interfacce.

Nella esplorazione visuale la rapidità di interazione diventa fondamentale. La velocità di aggiornamento delle informazioni deve essere immediata perché il browsing è per definizione un metodo di prova ed errore che non può essere sovraccaricato dalla lentezza della interfaccia. Inoltre se l'aggiornamento delle immagini è molto lento c'è il rischio di perdere il contesto delle informazioni, con un conseguente disorientamento.

Questo tipo di requisiti è ulteriormente importante nel caso del progetto SIGMA dove la rapidità delle decisioni può essere fondamentale.

La velocità di browsing però è anche legata alla modalità di collegamento delle informazioni. Esperimenti condotti nel caso del broswing delle pagine web mostrano che la struttura cui si deve fare riferimento deve essere molto semplice in modo da essere facilmente catturata dall'utente.

Informazioni visuali e testuali possono coesistere in maniera stretta, al di là di quello che avviene solitamente nei documenti cartacei: le parole possono essere usate come glifi e rendere le immagini più facilmente comprensibili. Quando le immagini ed il testo devo coesistere senza mescolarsi, come avviene nei documenti, allora le immagini devono sempre seguire il testo affinché il lettore

possa verificare e fissare la immagine mentale fatta durante la lettura. In questo modo le immagini posso anche non portare informazioni nuove ma sono utili perché rafforzano la memorizzazione dei concetti.

Nella visualizzazione il testo è prevalentemente usato come etichetta e posizionarlo vicino o all'interno dell'oggetto etichettato aiuta ad evitare la distrazione dovuta al cambiamento di contesto.

Le informazioni da visualizzare nel caso di analisi del rischio connesso a dati pluviometrici sono ovviamente informazioni geo-referenziate, cioè collegate a posizioni nello spazio (posizione di una stazione di rilevamento, di un sito importante). La visualizzazione di una grande massa di informazioni geo-referenziate e connessa con la situation awareness visualization; tale branca della visualizzazione di informazioni riguarda la visualizzazione usata in ambiente militare per la posizione e lo stato di un gran numero di unità in un grande spazio. Il termine può anche essere riferito alla visualizzazione di territorio, uomini e mezzi (sia civili che soccorritori) in casi di emergenza.

In questo caso le tecnologie impiegate devono essere in grado di:

- raccogliere e elaborare le informazioni geo-referenziate da varie sorgenti
- distribuire le informazioni ai mezzi di soccorso e decision-makers
- determinare in maniera intelligente le strade per la evacuazione

Alla fine della brevissima carrellata di osservazioni sperimentali e teorie riguardanti la percezione visuale è possibile ricavare alcune linee guida per la realizzazione di efficaci visualizzazioni.

Per rendere la percezione quanto più chiara ed immediata possibile è meglio legare le informazioni principali a caratteristiche elaborate a livello pre-attentivo, quindi preferibilmente forma e colore.

È meglio fruttare il fenomeno del priming quanto più è possibile, quindi occorre mantenere omogenee le visualizzazioni, in modo che una volta che si è imparato a riconoscere una caratteristica di un'immagine, questa si ripeta nello stesso contesto quanto più è possibile.

Il testo di spiegazione delle visualizzazioni è utile la prima volta e deve precedere la immagine. Una volta letto e compreso, dovrebbe sparire per non funzionare da distrattore per la immagine. Questo è molto difficile da realizzare, ma si può approssimare facendo il testo piccolo o di un colore tenue, in modo da potere essere facilmente ignorato.

#### *1.2.2.2 Funzionalità*

Compito del sistema è di presentare le informazioni ricavate dal modulo di analisi del rischio dei fenomeni pluviometrici. Queste informazioni devono essere presentate in maniera adeguata alle modalità di visualizzazione dei terminali mobili. Innanzitutto la struttura della applicazione di visualizzazione deve mostrarsi in maniera semplice all'utente, fornendogli rapidamente tutte le informazioni necessarie navigazione. Si è cosi deciso di mantenere limitata la profondità della navigazione ipertestuale, limitandola a soli due livelli, così come mostrato in [Figura 13.](#page-16-0)

Il primo livello visualizzato è quello dove sono riportate tutte le informazioni geo-referenziate. In questo modo l'utente ha subito un riferimento visivo della situazione geografica, secondo quanto prescritto nelle applicazioni di situation awareness citate nel paragrafo precedente. Lo scrolling della immagine in questo caso deve essere ridotti al minimo, la immagine deve essere tutta contenuta nello schermo e presentare la visualizzazione di tutte le informazioni utili a generare una buona conoscenza della situazione globale. La visualizzazione a questo livello è composta da strati sovrapposti di cui il più basso è quello cartografico. Altri strati possono essere aggiunti in modo da riportare altre informazioni geolocalizzate. Il numero di strati visualizzato si può gestire tramite un apposito menu, al collegamento alla applicazione i livelli sono quelli di default con l'aggiunta di un livello eventuale di allarme. Il numero degli strati e lo stato della visualizzazione iniziale è possibile gestirlo dalla applicazione e facilmente modificabile.

Elementi dello strato possono essere:

glifi che rappresentano oggetti fisici quali le stazioni di rilevamento di una grandezza, ad esempio le stazioni di

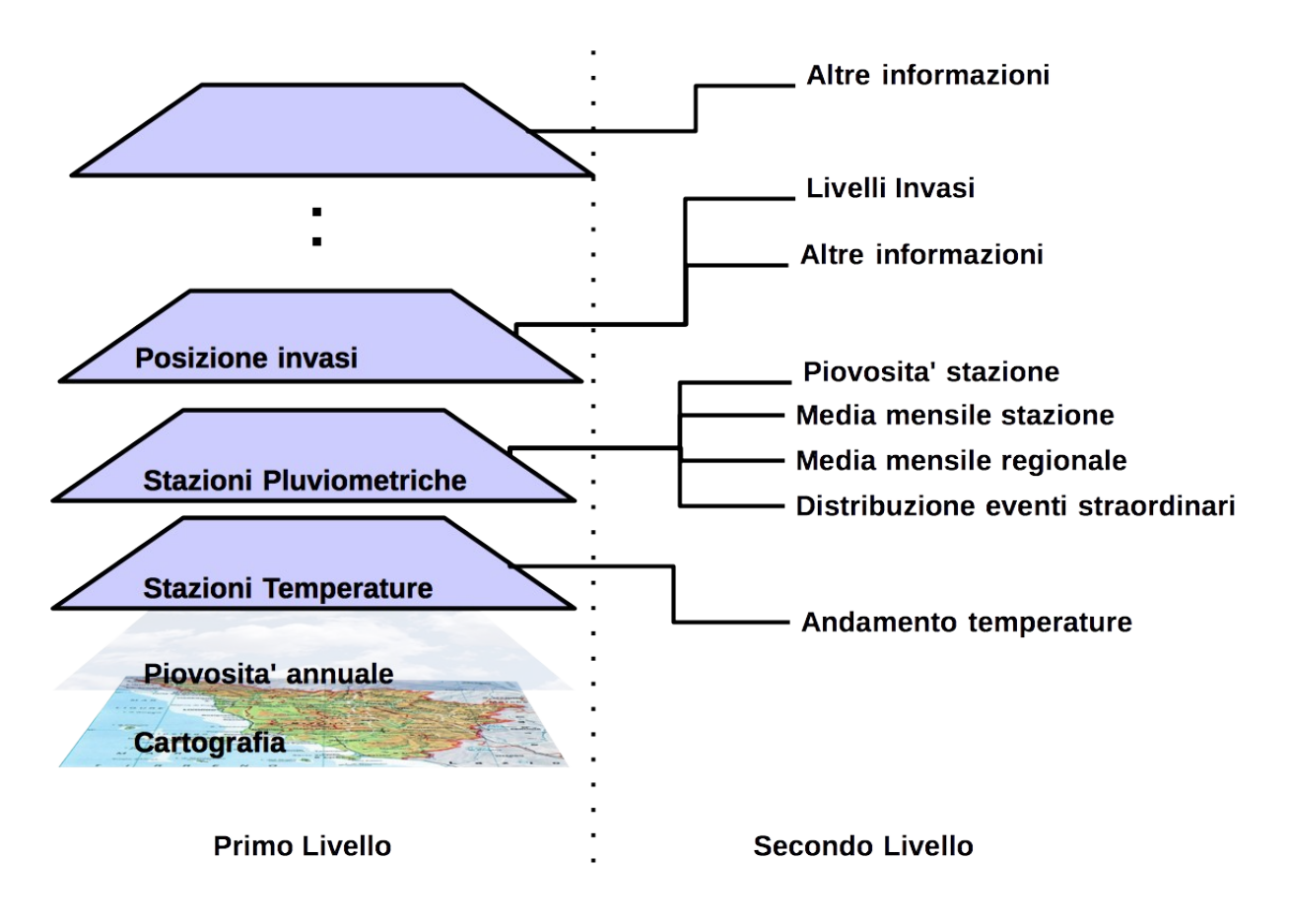

#### <span id="page-16-0"></span>**Figura 13: Stuttura della interfaccia della applicazione di visualizzazione**

rilevazione di temperatura, stazioni meteo o quelle di rilevamento del livello degli invasi

- glifi che rappresentano grandezze, come per esempio la indicazione della frequenza, in una stazione, di eventi critici quali precipitazioni straordinarie;
- colori che rappresentano intensità di una grandezza quale la temperatura o la piovosità media interpolata; in questo caso si genera una immagine che riporta i valori della grandezza su tutto il territorio sotto osservazione, a differenza del caso precedente che riguarda una valutazione fattibile sono in una stazione di misurazione.

Il secondo livello è di approfondimento e riporta le informazioni dettagliate sul punto singolo, per esempio la stazione meteorologica o rilevamento. In questo caso la visualizzazione è fatta sotto forma di grafici studiati per essere visualizzati su dispositivi con un display a sviluppo verticale,

quale quello dei terminali mobili. In questo caso particolare attenzione è stata riposta nello sfruttamento degli effetti di percezione per garantire una immediata percezione delle informazioni importanti.

Per esempio nella visualizzazione del livello di piovosità in una stazione si deve rendere la piovosità media giornaliera per un periodo di diversi anni, e fare in modo che sia l'utente a ricavare una visione di insieme, percependo una media annuale anziché fornirla già calcolata. A titolo di esempio si riporta la [Figura 14](#page-17-0) dove sono riportate le piovosità medie giornaliere per un periodo di 12 anni. Si tratta della visualizzazione di 3000 valori numeri esemplificati in una griglia che ha come asse orizzontale la sequenza dei giorni dell'anno e in verticale i vari anni. Ogni elemento della griglia rappresenta un valore segnato con un colore più intenso a seconda del livello di piovosità. Proprio perché così piccola questa immagine consente di cogliere quali sono i periodi dell'anno più piovosi e quelli meno piovosi, facendo notare che gli eventi più critici sono generalmente disposti a margine del periodo più piovoso. Leggendo in orizzontale (cioè per anno) la stessa figura fa vedere quali sono stati gli anni meno piovosi.

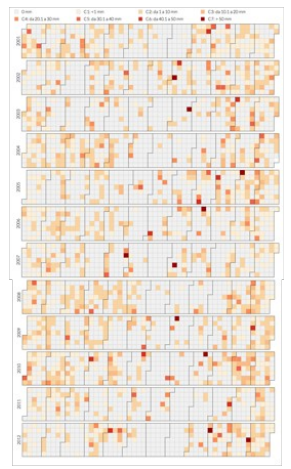

<span id="page-17-0"></span>**Figura 14: Piovosità media giornaliera su 12 anni di rilevazioni. L'immagine è mantenuta piccola allo scopo di evidenziare i periodi dell'anno (lettura in verticale della matrice) e gli anni di maggiore piovosità (lettura in orizzontale della matrice)**

Questo tipo di visualizzazioni sfruttano il principio della gelstat, cioè la capacità che abbiamo di percepire un insieme di elementi come una figura unitaria.

#### *1.2.2.3 Architettura ed implementazione*

Lo scopo dell'attività che ci ha visto coinvolti è stata la realizzazione di una applicazione per la visualizzazione di informazioni geo-referenziate, con particolare attenzione all'uso di dispositivi mobili. La focalizzazione sui dispositivi mobili impone una scelta fra lo sviluppo di una applicazione mobile dedicata e lo sviluppo di una applicazione web (o web application).

Una applicazione mobile è un applicazione dedicata per uno specifico dispositivo mobile (smartphone e/o tablet), installata direttamente sul dispositivo, che prevede una progettazione ed uno sviluppo ad-hoc per ciascuno degli specifici sistemi operativi (iOS, Android, Blackberry, Windows Mobile, ecc.) e per ciascun specifico dispositivo ed in genere disponibile per il download sui vari store legati ai dispositivi (Apple Store, Android Apps, Google Play, Windows Store, ecc.). Di solito le mobile application sfruttano il linguaggio specifico del dispositivo e dialogano con i framework del dispositivo stesso: GPS, fotocamera, accelerometro, lista contatti, notifiche push, ecc. e sono utilizzabili anche in modalità offline. Tali applicazioni risultano più veloci ed efficienti ma devono essere sviluppate per hardware diversi e con diverse esigenze, in maniera indipendente. Inoltre spesso devono sottostare a vincoli diversi a seconda del distributore/gestore del distributore della applicazione stessa (Apple con il suo Apple Store, Google, con la piattafoma Google Play).

Una web application mobile è invece un'applicazione software che risiede su un web server remoto e che può essere fruita da un dispositivo mobile tramite browser del dispositivo e non ha necessità di essere scaricata e installata sul dispositivo. L'utilizzo della memoria cache del dispositivo (o altre funzioni simili) consente spesso di utilizzare anche alcune funzionalità in modalità offline. Alcune applicazioni mobili sono in realtà web application, poiché sfruttano gli stessi strumenti quali il linguaggio javascript e l'uso di pagine HTML 5.

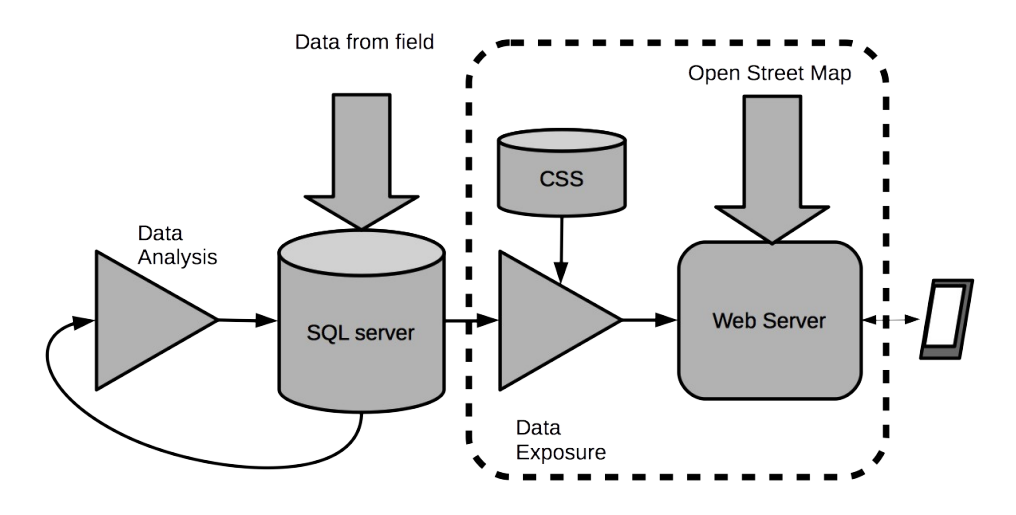

#### **Figura 15: Schema a blocchi della web application**

Oggi giorno la differenza tra le mobile application e web application si è ridotta in modo considerevole. I progressi e l'evoluzione degli standard web verso l'HTML5, il progresso dello sviluppo delle interfacce per dispositivi mobile (smartphone, tablet), lo sviluppo e la diffusione della connettività su dispositivi mobili, ecc., hanno fatto si che le web application oggi hanno funzionalità quasi pari a quelle delle mobile application. A livello di interfaccia utente e di userexperience le differenze tra mobile e web application assumono contorni sempre più sfumati: le mobile app utilizzano sempre più la connettività in tempo reale e le web app sono utilizzabili offline sfruttando la cache, arrivando quindi a un concetto di applicazione mobile ibrida.

#### **1.2.2.3.1 Interpolazione dei valori attraverso l'utilizzo dell'Inverse Distance Weighting**

Le misurazioni ottenute dalle stazioni non permettono di coprire tutti i singoli valori della mappa e una visualizzazione puramente puntuale non garantisce una visualizzazione capace di rappresentare attraverso un'immagine l'informazione desiderata. A tal fine si utilizza il metodo di interpolazione legato all'inverso della distanza .

Le misurazioni fornite dalla rete di rilevamento a cura del SIR non coprono per esteso l'intera superficie della regione Toscana. Poiché si presuppone di mostrare questi dati su una mappa topografica, risulta utile applicare sull'intero dataset una funzione d'interpolazione, allo scopo di produrre una superficie continua con fitting esatto rispetto a dati distribuiti in maniera irregolare. Supponendo di avere un numero finito  $N$  di triple  $(x, y, z)$ , in cui  $(x, y)$  sono le coordinate spaziali della stazione che ha rilevato la grandezza  $\vec{z}$ , si richiede di trovare una funzione interpolante  $f \in C^{\infty}(\mathfrak{R}^2)$  che operi in maniera tale da restituire valori simili a quelli che l'utente si aspetterebbe di trovare per il fenomeno naturale che si sta considerando.

La funzione di interpolazione proposta da Sheperd ed adottata nel presente lavoro viene costruita a partire da una distanza inversa calcolata sulla base dei valori delle medie pesate delle misurazioni nei punti noti. Supponendo di avere N punti interpolanti, e chiamando P il punto per il quale si richiede l'interpolazione,  $^{\mathcal{Z}}$ il valore noto al punto  $D_{^i}$ , e  $^{\mathcal{d}[P,D_i]}$  =  $^{\mathcal{d}}$  la distanza euclidea tra P e  $^{\mathcal{D}i}$ , la seguente interpolante potrebbe soddisfare i requisiti:

$$
f_1(P) = \frac{\sum_{i=1}^N (d)^{-2}z}{\sum_{i=1}^N (d)^{-2}} \quad \text{se } d \neq 0 \ \forall \ D_i
$$
  

$$
z \quad \text{altrimenti}
$$

Sheperd afferma che i tempi di esecuzione troppo elevati in presenza di un numero di punti significativo e le significative imprecisioni nell'approssimazione ne sconsigliano l'utilizzo. Vengono, a questo proposito, valutati alcuni correttivi:

**1. Selezione dei soli punti vicini al punto interpolato** ai fini del calcolo della media, sulla base di un criterio di distanza (tutti i punti posti all'interno di una circonferenza di raggio  $^r$  centrata in  $^p$ ) e di numero di punti (gli  $n$  punti più vicini). A seguito di esperimenti, Sheperd fissa un numero di punti pari a 10 ed un raggio tale che 7 punti siano inclusi, in media, in ogni data circonferenza.

Dopo aver determinato il set  $\frac{1}{n}$  di punti interpolanti prossimi a P e il raggio di ricerca  $\overline{r}$ , si introducono dei nuovi pesi si funzione degli originali:

$$
\frac{1}{d_i} \qquad \text{se } 0 \leq d_i \leq \frac{r'}{3}
$$
\n
$$
\mathsf{s}_{\mathsf{f}} = \mathsf{s}_{\mathsf{f}}(d_i) = \frac{27}{4r'} \left(\frac{d_i}{r'} - 1\right)^2 \qquad \text{se } \frac{r'}{3} \leq d_i \leq r'
$$
\n
$$
0 \qquad \text{se } r' < d_i
$$

**2. Introduzione di un termine direzionale** all'interno di ogni peso per compensare lo "shadowing" dell'influenza di un punto interpolante di P causato da uno più vicino nella stessa direzione. Ciò porta a modificare ulteriormente i pesi come segue:

 $W = W(S) = (S)^{2} |(1 + t)|$ 

 $\frac{1}{1+i}\frac{1}{1+i}\frac{$ 

$$
f_{\rm{max}}
$$

in cui

3. Correzione del gradiente nullo per P prossimi a D sommando ai valori interpolati un incremento 
$$
\Delta Z
$$
.  
Vengono preventivamente calcolate le seguenti medie pesate delle differenze divise di <sup>Z</sup>, che rappresentano i  
gradienti desiderati nelle due direzioni in <sup>D<sub>i</sub></sup>:

$$
A_i = \frac{\sum_{D_j \in C_i^{\text{tr}}} W_j \frac{(Z-Z)(X-X)}{(d[D_j, D_i])^2}}{\sum_{D_j \in C_i^{\text{tr}}} W_j} B_i = \frac{\sum_{D_j \in C_i^{\text{tr}}} W_j \frac{(Z-Z)(Y-Y_j)}{(d[D_j, D_i])^2}}{\sum_{D_j \in C_i^{\text{tr}} W_j}}
$$

In entrambe le espressioni  $\mathsf{C}^i$  è il sottoinsieme di  $\mathsf{C}^i$  relativo al punto D privato del punto stesso. In seguito viene introdotto un parametro v che limiti l'effetto massimo dei termini di gradiente appena introdotti:

$$
V=0,1\frac{\left[\max(\mathbf{Z})-\min(\mathbf{Z})\right]}{\sqrt{\max[(\mathbf{A}^2+\mathbf{B}^2)]}}
$$

L'incremento correttivo dei pesi avrà espressione

$$
\Delta z = [A(x-x) + B/(y-y)] \left[ \frac{V}{v+d} \right]
$$

**4. Riduzione degli errori di troncamento** determinando un  $\mathcal{E}$  dipendente dalla precisione di macchina entro cui definire la prossimità a  $D_i$  dell'interpolante. Se diversi punti dovessero essere prossimi a P con distanza pari a  $\boldsymbol{\ell}$  , si considererà il loro valore mediato.

Tenendo conto dei correttivi, l'interpolante effettivamente utilizzato ha la seguente espressione:

$$
f(P) = \frac{\sum_{D \in C'} w(z + \Delta z)}{\sum_{D \in C'} w}
$$
 se  $d > \varepsilon \forall D$   

$$
f(P) = \frac{\sum_{D \in N_{\varepsilon}(P)} z}{\sum_{D \in N_{\varepsilon}(P)} 1}
$$
altrimenti

#### *1.2.2.4 Scelte tecnologiche adottate*

Dopo una attenta valutazione di tutti gli aspetti caratteristici di ciascuno dei due approcci, si è scelto di procedere con lo sviluppo di una web application.

Le ragioni che ci hanno indirizzato verso la scelta della realizzazione di una web application sono state:

- *Immediatezza* le web application sono immediatamente disponibili agli utenti tramite un browser su una vasta gamma di dispositivi (smartphone, tablet, laptop, pc, ecc.), senza richiedere download ed installazione di applicazioni/pacchetti software aggiuntivi, ecc., e consentono di disporre di contenuti aggiornati in tempo reale.
- *Compatibilità* un'unica applicazione web può raggiungere gli utenti attraverso diversi tipi di dispositivi mobili, mentre applicazioni native richiedono una versione separata da sviluppare per ogni tipo di dispositivo.
- *Aggiornamento* una web application è più facilmente aggiornabile rispetto ad un'applicazione mobile: se si desidera modificare la struttura o il contenuto di una web application è sufficiente pubblicare la modifica una volta e le modifiche sono immediatamente visibili, mentre l'aggiornamento di un applicazione dedicata richiede che gli aggiornamenti siano notificati agli utenti, che poi devono procedere con il download e l'aggiornamento stesso su ogni tipo di dispositivo.
- *Manutenzione ed updating* La disponibilità dell'applicazione attraverso un browser di navigazione Internet e quindi l'astrazione dal tipo specifico di dispositivo utilizzato, consente un supporto ed una manutenzione dell'applicazione stessa più semplice e veloce.

Infine, ma non meno importante, i dati che si vogliono visualizzare provengono da un server remoto. Una applicazione stand alone in questo caso porta poco vantaggio, perché la quantità di elaborazioni da fare sul terminale mobile sono trascurabili mentre è grande la quantità di dati da mostrare; insieme ai dati è ininfluente trasferire anche il programma sotto forma di codice HTML, javascript e CSS.

In virtù delle considerazioni di cui sopra, abbiamo scelto di sviluppare una web application, utilizzando come tecnologie HTML5, Javascript e CSS, affiancate al linguaggio di programmazione PHP e con il supporto di un database relazionale, in questo caso MySql.

*1.2.2.5 Le tecnologie utilizzate*

# **HTML5**

L'HTML5, linguaggio di markup per la strutturazione delle pagine web, ormai in uso da diverso tempo, in questi giorni è stato promosso allo status di "Raccomandazione W3C", terminologia che implica la promozione delle specifiche HTML5 a standard Web pienamente ratificato dall'autorità riconosciuta in materia. L'HTML5, divenuto standard de facto ancor prima della promozione da parte del W3C, sancisce l'avvento di un web sempre meno dipendente dall'uso di plug-in esterni per la fruizione di contenuti multimediali, strumenti per il rendering di grafica, supporto nativo per il formato di grafica vettoriale SVG e MathML, funzionalità per l'accessibilità delle applicazioni evoluta e molto altro.

Lo standard ufficiale HTML5, consente ai siti di ottenere un aspetto più performante e in linea con le caratteristiche grafiche moderne e consente di essere combinato con altre tecnologie, tra cui JavaScript e CSS, per rendere più dinamiche e allettanti le visualizzazioni di pagina.

Altro aspetto molto importante dell'HTML5, sono le novità introdotte finalizzate soprattutto a migliorare il disaccoppiamento tra struttura, definita dal markup, caratteristiche grafiche (tipo di carattere, colori, eccetera), definite dalle direttive di stile, e contenuti della pagina web, definiti dal testo vero e proprio. Con l'HTML5 è stato introdotto il supporto per la memorizzazione locale di dati scaricati dal web browser, sono state rese più stringenti le regole per la strutturazione del testo in capitoli, paragrafi e sezioni, dando in questo senso degli input importanti verso la strutturazione semantica dei contenuti del web. Sono stati inoltre introdotti elementi specifici per il controllo di contenuti multimediali, è stata inoltre introdotta la geo-localizzazione, consentendo così un ulteriore avvicinamento al mondo mobile (smartphone/tablet)

# **OpenLayers**

Per quanto riguarda la visualizzazione di dati geografici su mappa, perfettamente in linea con le precedenti considerazioni, abbiamo utilizzato la libreria OpenLayers, nella sua ultima release v.3.0.0 che fornisce un maggior supporto ed una maggiore compatibilità con HTML5. OpenLayers è una libreria JavaScript di tipo Open Source con licenza derivata dalla licenza BSD che consente la visualizzazione di mappe interattive nei browser web. OpenLayers offre un'API ai programmatori per poter accedere a diverse fonti d'informazioni cartografiche in Internet come Web Map Service, mappe di tipo commerciale (Google Maps, Bing, Yahoo), Web Feature Service, diversi formati vettoriali, mappe del progetto OpenStreetMap, ecc.

L'uso di OpenLayers implica che I dati cartografici provengono da un apposito map server. Al momento le mappe sono prelevate da un server liberamente disponibile sul web, ma è possibile reindirizzare la applicazione su un map server dedicato.

# **D3.js**

Infine, per l'elaborazione e visualizzazione dei dati legati ai centri di raccolta dati dislocati sul territorio abbiamo utilizzato la libreria JavaScript D3.js. D3 è una libreria JavaScript per la manipolazione di documenti basati sui dati (nel nostro caso i dati provenienti dai vari sensori presenti nelle varie stazioni di rilevamento dislocate sul territorio) che utilizza HTML, SVG e CSS per presentare grafici sui dati stessi.

L'adesione della libreria D3 agli standard web consente di sfruttare tutte le funzionalità dei browser moderni, senza utilizzare framework specifici, combinando potenti componenti di visualizzazione e l'approccio data-driven di manipolazione del Document Object Model (DOM). D3 consente di associare dati arbitrari ad un DOM, e poi applicare trasformazioni basate sui dati al documento. Ad esempio, è possibile utilizzare D3 per generare una tabella HTML da una matrice di numeri. In alternativa, utilizzare gli stessi dati per creare un grafico istogramma. D3 consente la manipolazione efficiente di documenti basati sui dati offrendo una straordinaria flessibilità, ed esponendo tutte le funzionalità degli standard web come CSS3, HTML5 e SVG. D3 è estremamente veloce, e consente in taluni casi di mostrare comportamenti dinamici per l'interazione e l'animazione.

PHP (acronimo ricorsivo di "PHP: Hypertext Preprocessor", preprocessore di ipertesti) è un linguaggio di programmazione interpretato, originariamente concepito per la programmazione di pagine web dinamiche, attualmente è principalmente utilizzato per sviluppare applicazioni web lato server, ma utilizzato anche per scrivere script a riga di comando o applicazioni stand-alone con interfaccia grafica.

# **MYSQL**

MySQL è un Relational Database Management System (RDBMS). MYSQL è un software libero rilasciato a doppia licenza, compresa la GNU General Public License ed è sviluppato per essere il più possibile conforme agli standard ANSI SQL e ODBC SQL. I sistemi e i linguaggi di programmazione che supportano MySQL sono molto numerosi: ODBC, Java, Mono, .NET, PHP, Python e molti altri.

MySQL è diventato il database open source più conosciuto al mondo grazie a prestazioni veloci, elevata affidabilità e facilità d'uso. È largamente supportato da moltissime community di sviluppatori e da molte aziende in forte espansione.

#### *1.2.2.6 Approccio allo sviluppo*

Nello sviluppo dell'applicazione abbiamo costantemente dovuto tener conto di due fattori estremamente importanti: a)semplicità di utilizzo ed interazione col dispositivo; b)chiarezza e leggibilità delle informazioni.

Sebbene la capacità di visualizzazione, in termini di risoluzione o colori, di un dispositivo mobile oggi è pari a quella di un personal computer, bisogna tener conto di altri fattori determinanti che condizionano fortemente l'utilizzo dei dispositivi mobili: sono diversi l'utente (diversa la postura, diversa l'attenzione, ecc.) e le condizioni nelle quali si utilizzano il dispositivo e le applicazioni (spesso l'utente è in movimento, sono diverse le condizioni di luminosità. Bisogna considerare inoltre che i dispositivi mobili offrono delle modalità di interazione diverse (basti pensare alle modalità di selezione e/o click, oppure alle operazioni di pinch-in e/o pinch-out per le operazioni di zooming).

Inoltre bisogna tenere presente una fondamentale differenza fra PC, tablet e telefoni smartphone: anche se le geometrie dello schermo sono similari, lo smartphone è usato quasi esclusivamente privilegiando lo sviluppo verticale. Lo scrolling delle informazioni deve quindi avvenire prevalentemente in verticale. Attualmente questa modalità è tenuta in conto da molti produttori che per i loro software o web app privilegiano lo scrolling in verticale per informazioni all'interno dello stesso contesto (per esempio all'interno di una stessa pagina web) e lo scrolling orizzontale per il cambiamento di contesto (per esempio cambiamento della pagna web).

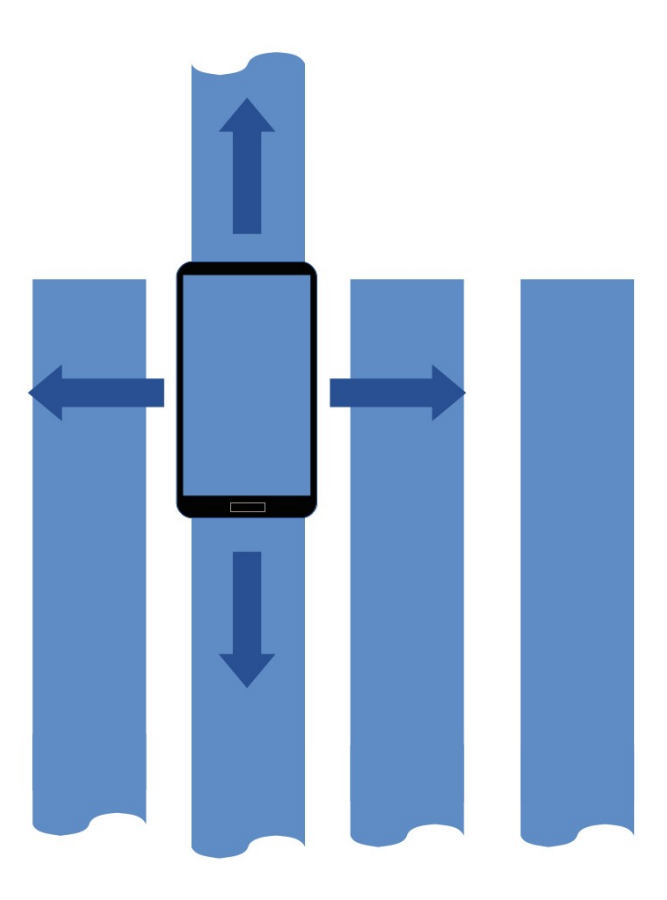

#### **Figura 16: Scrolling e cambiamento di contesto nelle applicazioni per smartphone**

Infine bisogna tenere in considerazione che si devono rendere nel modo più efficace possibile una moltitudine di informazioni, semplificando al massimo la visualizzazione e adattandola alle modalità di interazione offerte dai dispositivi mobili.

Tutto ciò ci ha portato sviluppare un'applicazione modulare, che consentisse di ottenere delle informazioni via via maggiormente dettagliate.

#### *1.2.2.7 La struttura della web application*

Per quanto concerne lo sviluppo della web application siamo partiti dall'utilizzo di un template grafico HTML5 compliant, open source, pienamente personalizzabile, già in origine compatibile con i diversi tipi di visualizzazione desktop, tablet e mobile. A partire dal template html, abbiamo iniziato lo sviluppo e la sovrapposizione delle varie componenti per la visualizzazione di una mappa geografica.

Nell'ottica della fornitura di un servizio di visualizzazione il più flessibile e completo possibile, sono stati concepiti diversi livelli di visualizzazione della web application:

- *Public* versione standard dell'applicazione, consente la visualizzazione della mappa geografica e dei layers "*base*":
	- o stazioni di rilevamento dati pluviometrici
	- o livelli di piovosità annuali
	- o stazioni di rilevamento dati temperature.
- *Service* attraverso uno script html/php e l'invio di alcuni specifici dati (es. url dell'immagine png da sovrapporre al layer, coordinate lat/lon dei punti chiave dell'immagine), è possibile completare la visualizzazione della mappa geografica e dei layer base previsti dalla web-application con un layer aggiuntivo personalizzato contenente un'immagine geo-referenziata.
- *Private* attraverso una procedura di autenticazione con username e password, è possibile accedere ad un'area privata, attraverso cui è possibile gestire degli strati informativi addizionali, da aggiungere quindi alla mappa ed ai layers "*base*". Attraverso un pannello personalizzato e delle procedure guidate è possibile aggiungere alla propria visualizzazione, degli strati informativi aggiuntivi, sia che si tratti di immagini geo-referenziate

sovrapposte ai layers base, sia di veri strati informativi costituiti da stazioni di rilevamento e valori relativi a grandezze rilevate.

 *Admin -* attraverso una procedura di autenticazione con username e password, è possibile accedere ad un'area privata di amministrazione, attraverso cui è possibile gestire gli utenti/permessi dell'area private.

#### *1.2.2.8 Homepage*

L'applicazione è molto semplice e mette subito in evidenza la mappa geografica con la quale l'utente ha la possibilità di interagire, in modo diverso a seconda della tipologia di dispositivo utilizzato.

L'applicazione si presenta in modo diverso secondo il dispositivo rilevato, come si può notare in [Figura 17.](#page-24-0)

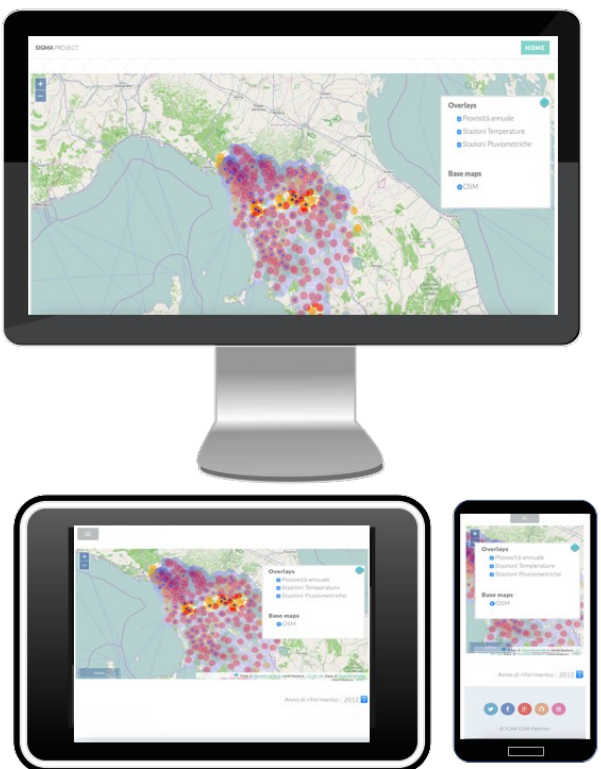

#### <span id="page-24-0"></span>**Figura 17: Una esemplificazione delle tre interfacce della applicazione**

Come si nota dalle figure, l'applicazione è fornita di un menu di navigazione in alto, da una zona per la navigazione della mappa e da un form per la selezione dell'annualità di interesse.

Sulla mappa, che è suddivisa in strati, denominati *"layers"*, è presente un pannello a scomparsa che consente l'attivazione/disattivazione dei vari "layers".

Sulla mappa sono presenti:

- un layer base per la visualizzazione di una mappa basata su *OpenStreetMap*;
- uno strato informativo sovrapposto per la visualizzazione delle *stazioni di rilevamento dati pluviometrici*;
- uno strato informativo sovrapposto per la visualizzazione dei dati relativi ai *livelli di piovosità annuali*.
- uno strato informativo sovrapposto per la visualizzazione delle *stazioni di rilevamento dati temperature*.

Sulla mappa è possibile navigare, effettuare zoom avanti/indietro, ecc., tramite utilizzo del mouse se trattasi di personal computer/laptop, oppure attraverso le classiche operazioni di pinch-in/pinch-out dei dispositivi mobili.

#### **1.2.2.8.1 Layer "Stazioni Pluviometriche"**

Per il layer delle stazioni di rilevamento dei livelli pluviometrici dislocate sul territorio, abbiamo adottato una simbologia il più possibile semplice ed intuitiva: abbiamo evidenziato le stazioni di rilevamento con dei cerchi, colorati in arancio per le stazioni in cui non si sono verificati eventi

piovosi straordinari e colorate in rosso per le stazioni in cui si è verificato almeno un evento piovoso straordinario (v. classificazione livelli pluviometrici). È stato inoltre scalato il raggio delle stazioni "*pericolose*" sul numero di eventi straordinari, mostrando quindi in modo immediato le stazioni di rilevamento con maggiore concentrazione di eventi critici. Questo tipo di visualizzazione è stata scelta perché permette di attirare subito l'attenzione sulle zone maggiormente soggette a fenomeni di piovosità anomala e anche perché la quantità di eventi di piovosità straordinaria potrebbe essere messa in relazione con la superficie di territorio interessata dal fenomeno.

#### **1.2.2.8.2 Layer "Piovosità annuale"**

Per il layer dei livelli di piovosità annuale, attraverso degli algoritmi di elaborazione ed interpolazione dei dati di piovosità delle stazioni pluviometriche, sono state elaborate delle immagini geo-referenziate, a scale di colore, per mostrare in modo abbastanza intuitivo, per ciascuna annualità, le zone maggiormente piovose. La visualizzazione scelta in questo caso è quella di una immagine, a livelli di blu, sovrapposta: maggiore è la intensità del colore, maggiore è la media annuale. La informazione è ovviamente diversa dalla precedente in cui si contano gli eventi anomali: in questo caso si fa riferimento ad una media matematica.

#### **1.2.2.8.3 Layer "Stazioni Temperature"**

Il layer delle stazioni di rilevamento delle temperature richiama la stessa simbologia utilizzata per le stazioni pluviometriche, evidenziando le stazioni di rilevamento con dei cerchi colorati in blu. In questo layer è stato scelto di non visualizzare glifi al primo livello per evitare di affollare lo schermo. Eventualmente la visualizzazione può essere effettuata come nel caso del layer relativo alle stazioni pluviometriche.

#### **1.2.2.8.4 Interrogazione e visualizzazione dati**

A seconda degli strati informativi disponibili e visualizzati, è possibile creare dei menu per poter procedere con l'interrogazione e visualizzazione dei dati disponibili. Nel caso specifico abbiamo creato un menu di interrogazione per le stazioni pluviometriche ed uno per le stazioni di rilevamento delle temperature. Tali menu fanno riferimento alla scelta delle informazioni al secondo livello (vedi [Figura 13\)](#page-16-0).

#### **1.2.2.8.5 Menu stazioni pluviometriche**

Il menù delle stazioni pluviometriche è il più completo e permette di dimostrare quali sono le potenzialità del sistema. Come si vede dalla figura, al click su ogni singola stazione pluviometrica si attiva una finestra il cui menu consente di lanciare delle applicazioni che consentono di:

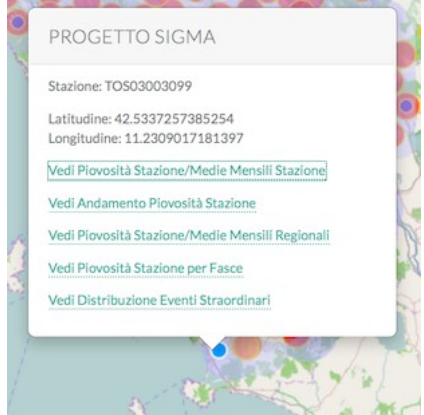

#### **Figura 18: Menu di visualizzazione delle rilevazioni delle stazioni pluviometriche**

- Visualizzare un grafico *Piovosità Stazione/Medie Mensili Stazione* con i livelli di piovosità della stazione relativi alle medie mensili della stazione.
- Visualizzare un grafico *Andamento Piovosità Stazione* con l'andamento dei livelli di piovosità della stazione.
- Visualizzare un grafico *Piovosità Stazione/Medie Mensili Regionali* con i livelli di piovosità della stazione relativi alle medie mensili regionali.
- Visualizzare un grafico *Piovosità Stazione per Fasce* con la classificazione dei livelli di piovosità della stazione.
- Visualizzare un grafico *Distribuzione Eventi Straordinari* che consenta la visualizzazione della distribuzione degli eventi straordinari (>50mm) della stazione per livelli di piovosità.
- $\bullet$

#### **1.2.2.8.6 Piovosità Stazione/Medie Mensili Stazione**

Attraverso questa applicazione è possibile consultare un grafico che in modo puntuale, per ciascuna singola rilevazione giornaliera, consente di leggere il livello pluviometrico raggiunto nella stazione, mettendo inoltre in evidenza attraverso delle scale cromatiche, e relativamente alla media ed alla varianza mensile dei livelli pluviometrici della stazione, gli eventi con

- *livello=0*
- *livello < media*
- *media<= livello < σ*
- *σ <= livello < 2σ*
- *livello*  $>= 2\sigma$

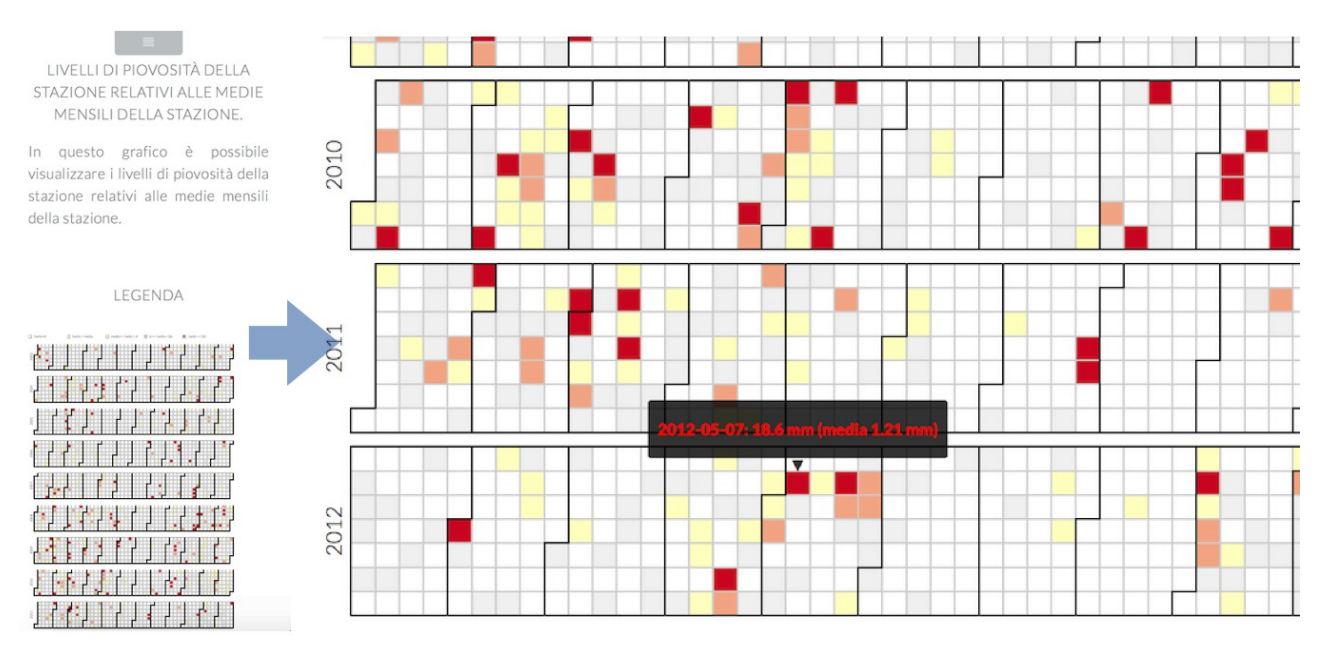

#### **Figura 19: Visualizzazione dei livelli di piovosità della stazione in relazione alle medie mensili della stazione.**

L'applicazione in tempo reale effettua un'analisi dello storico delle rilevazioni pluviometriche della stazione, effettua i calcoli necessari e mostra il grafico in modo pressoché istantaneo.

Anche sui dispositivi mobili è stato fatto in modo da mantenere l'aspetto originario del grafico, consentendo di avere una visione globale sulle serie storiche delle rilevazioni, esattamente come su un personal computer, ma è possibile attraverso le operazioni di pinch-in effettuare uno zoom sul dettaglio della singola rilevazione e leggere il valore della rilevazione e la relativa media mensile di riferimento per la stazione in esame, mantenendo quindi la piena leggibilità dei dati.

Attraverso il menu di navigazione in alto è possibile ritornare alla mappa di navigazione iniziale oppure accedere alla visualizzazione degli altri grafici disponibili per la stazione pluviometrica.

#### **1.2.2.8.7 Andamento Piovosità Stazione**

Le suddette operazioni, normalmente effettuabili attraverso il mouse, sono perfettamente riproducibili sui dispositivi mobili, attraverso le operazioni di click prolungato e trascinamento, mantenendo quindi la stessa tipologia di interazione, indipendentemente dai dispositivi utilizzati.

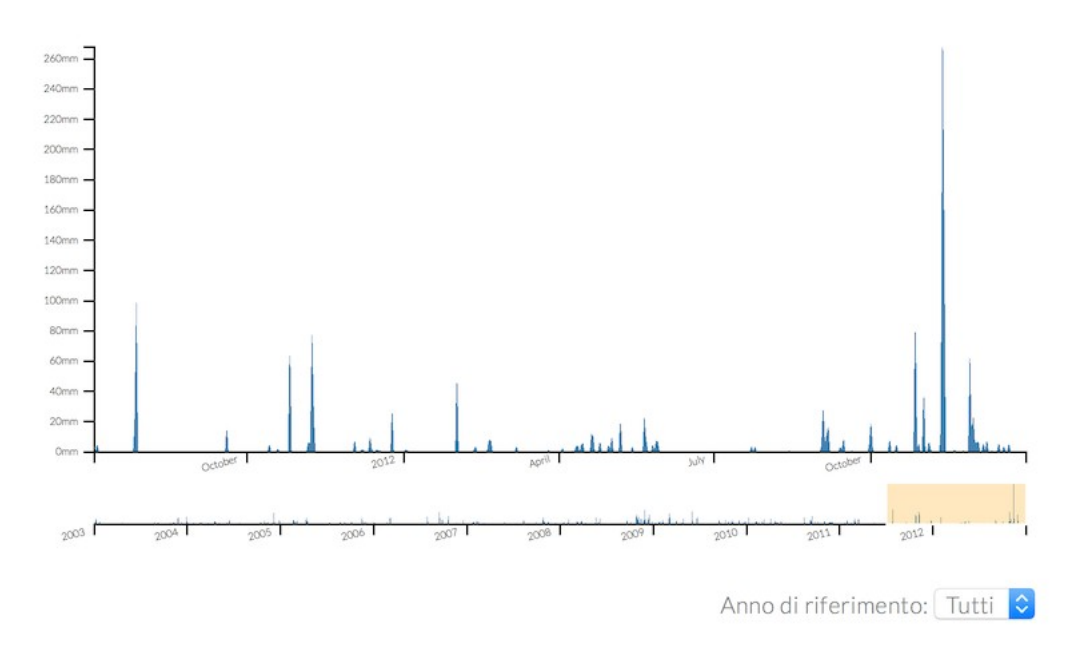

#### **Figura 20: Andamento dei livelli di piovosità della stazione e finestra di zooming**

Come si può notare dalla figura, questo grafico consente di individuare immediatamente picchi anomali legati ad eventi piovosi straordinari, ed attraverso la finestra temporale inferiore effettuare un ingrandimento su un periodo più ristretto.

L'applicazione effettua l'analisi dello storico delle rilevazioni pluviometriche della stazione in tempo reale mostrando il grafico in modo quasi istantaneo.

Sui dispositivi mobili viene mantenuto l'aspetto originario del grafico, consentendo di avere una visione globale sulle serie storiche delle rilevazioni, esattamente come sui pc, ma è possibile attraverso le operazioni di pinch-in effettuare uno zoom sul dettaglio della singola rilevazione e leggere il valore della rilevazione e la relativa media mensile di riferimento per la stazione in esame, mantenendo quindi la piena leggibilità dei dati.

Attraverso il menu di navigazione in alto è possibile ritornare alla mappa di navigazione iniziale oppure accedere alla visualizzazione degli altri grafici disponibili per la stazione pluviometrica. Questa modalità di visualizzazione, per quanto più tradizionale e quindi immediatamente comprensibile, risulta meno adatta per i dispositivi a sviluppo verticale quali gli smartphone, in quanto presenta l'asse temporale orizzontale e molto esteso (abbraccia un periodo di circa otto anni). Ribaltare la visualizzazione non la rende più comprensibile perché l'asse dei tempi in verticale risulta più difficile da interpretare. Questa visualizzazione è quindi preferibile nella visualizzazione con il PC o il tablet.

#### **1.2.2.8.8 Piovosità Stazione/Medie Mensili Regionali**

Attraverso questa applicazione è possibile consultare un grafico che in modo puntuale, per ciascuna singola rilevazione giornaliera, consente di leggere il livello pluviometrico raggiunto nella stazione, mettendo inoltre in evidenza attraverso delle scale cromatiche, ma relativamente alla media ed alla varianza mensile dei livelli pluviometrici di tutte le stazioni pluviometriche della regione, gli eventi con

- *livello=0*
- *livello < media*
- *media<= livello < σ*
- *σ <= livello < 2σ*
- *livello >= 2σ*

Ovviamente valgono le stesse considerazioni del grafico *Piovosità Stazione/Medie Mensili Stazione.*

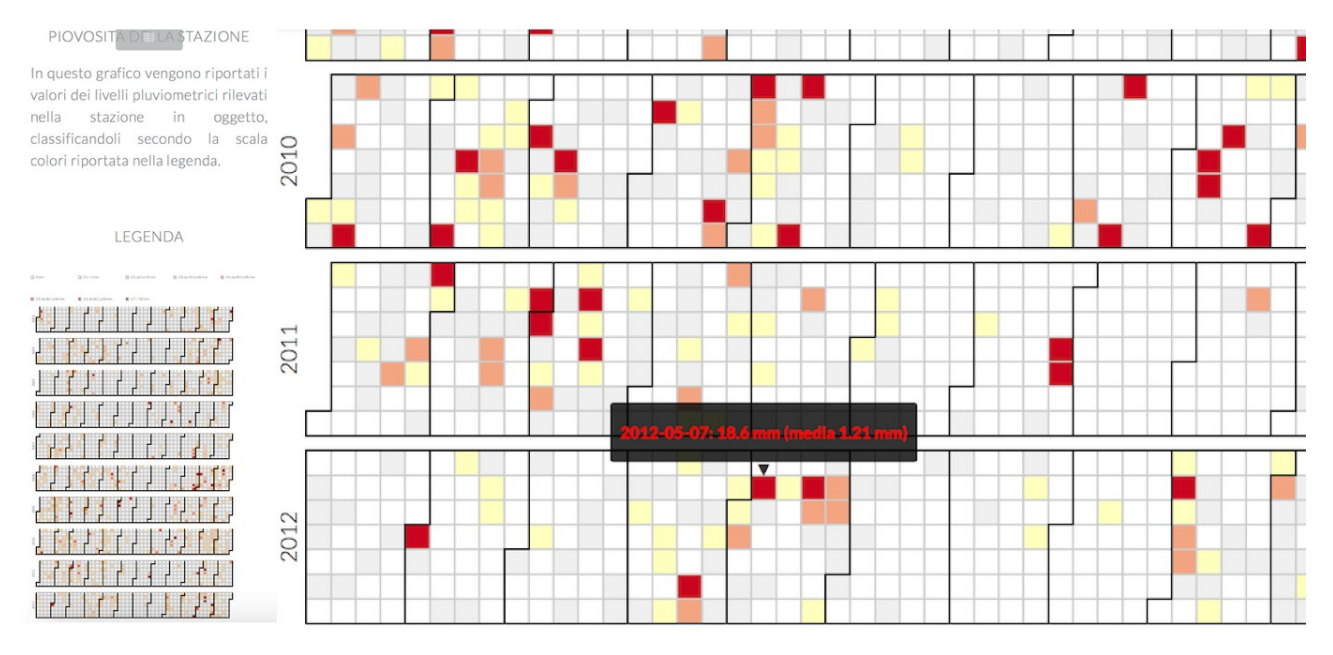

**Figura 21: : Visualizzazione dei livelli di piovosità della stazione in relazione alle medie mensili relative a tutte le stazionie della regione.**

#### **1.2.2.8.9 Piovosità Stazione per Fasce**

Attraverso questa applicazione è possibile consultare un grafico che in modo puntuale consente di leggere ogni singola rilevazione pluviometrica della stazione mettendo in evidenza, attraverso degli opportuni valori cromatici, gli eventi secondo la classificazione in livelli C1-C7, adottata anche dalla Protezione Civile. LA distribuzione della piovosità per fasce è analoga a quella del paragrafo medie mensili e permette di evidenziare gli eventi anomali così come definiti dalla protezione civile.

#### **1.2.2.8.10 Distribuzione Eventi Straordinari**

Attraverso questa applicazione è possibile consultare un grafico che consente di visualizzare la distribuzione degli eventi straordinari della stazione di rilevamento (livello pluviometrico raggiunto >50mm) per livelli di piovosità.

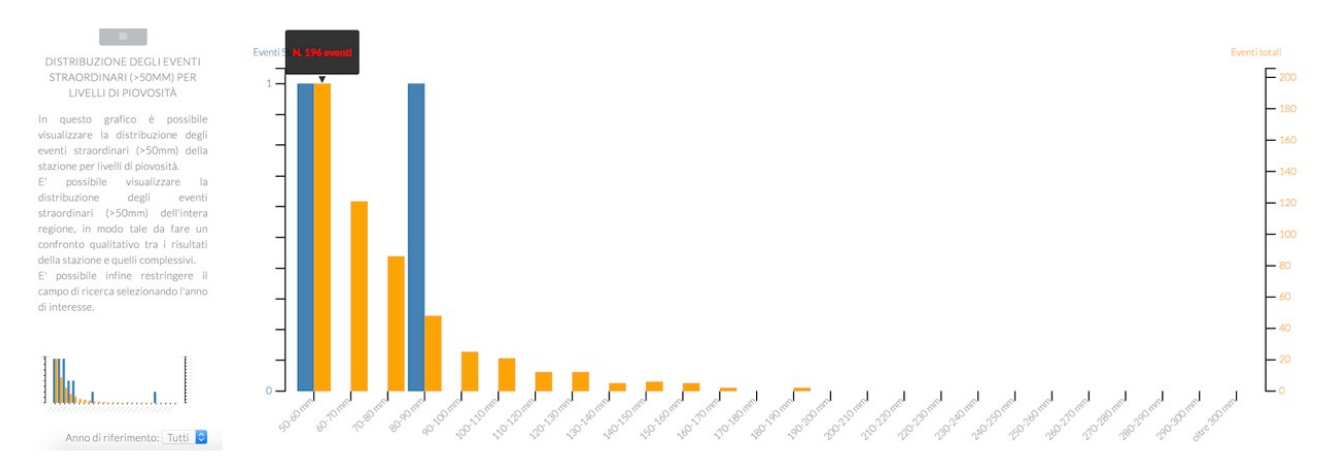

#### **Figura 22: Visualizzazione degli eventi straordinari, a sinistra la visualizzazione su terminale mobile, a destra quella su tablet**

Come si può notare dalle figure, oltre ai valori relativi alla singola stazione, evidenziati nel grafico dalle barre di colore blu, vengono riportati anche i valori relativi a tutti gli eventi regionali con il colore arancione, in da poter fare un confronto qualitativo tra i risultati della stazione e quelli complessivi.

È possibile infine restringere il campo di ricerca selezionando l'anno di interesse.

In questo caso si è cercato di visualizzare il numero di eventi anomali in relazione alla media della regione.

#### **1.2.2.8.11 Menu stazioni temperature**

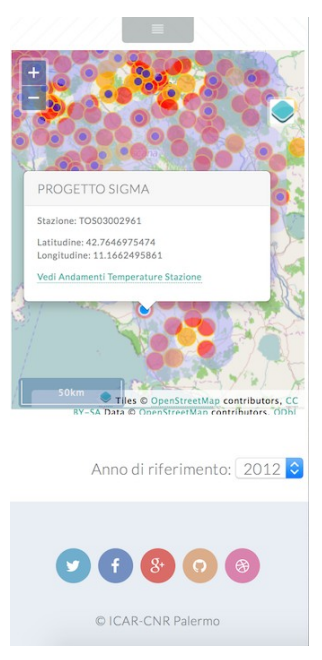

#### **Figura 23: Menù di navigazione delle stazioni di temperatura**

Come si vede dalla figura, al click su ogni singola stazione temperature si attiva una finestra il cui menu consente di lanciare delle applicazioni che consentono di visualizzare un grafico *Andamenti Temperature Stazione* con appunto gli andamenti delle temperature rilevate dalla stazione.

#### **1.2.2.8.12 Andamento Temperature Stazione**

Attraverso questa applicazione è possibile consultare un grafico che consente di visualizzare l'andamento delle temperature minime e massime rilevate nella stazione in esame.

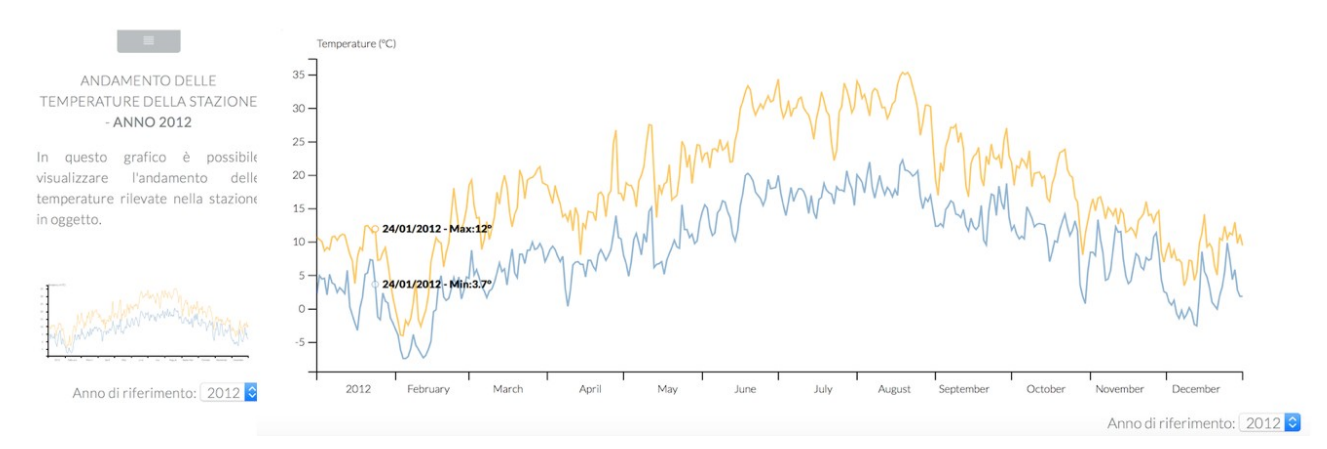

#### **Figura 24: Andamento temperature nella stazione**

L'applicazione in tempo reale effettua un'analisi dello storico delle rilevazioni temperature della stazione e mostra il grafico in modo pressoché istantaneo.

Anche sui dispositivi mobili è stato fatto in modo da mantenere l'aspetto originario del grafico, consentendo di avere una visione globale sulle serie storiche delle rilevazioni, esattamente come su un personal computer, ma è possibile attraverso le operazioni di pinch-in effettuare uno zoom e con un click visualizzare anche i valori di temperature min e max rilevati nella singola giornata, mantenendo quindi la piena leggibilità dei dati.

Attraverso il menu di navigazione in alto è possibile ritornare alla mappa di navigazione iniziale, mentre attraverso il form di selezione in basso a destra è data la possibilità di restringere il campo di ricerca selezionando l'anno d'interesse.

# **1.2.3 Ambiente esecuzione dei piani d'intervento [Eng ICAR/CNR]**

La seguente sezione illustra i risultati ottenuti per il task "*Definizione di un insieme di strumenti che permettano lo sviluppo di applicazioni attraverso il paradigma degli agenti per la decomposizione del problema in sottoproblemi"* dell'attività 3.3. Tali risultati si riassumono in: un ambiente di esecuzione di protocolli (i.e: *WorkFlow Management System - WFMS*) norm based realizzato utilizzando il paradigma multi agente e un dimostratore delle funzionalità del workflow (chiamato *Emergency Management Module*). In particolare, il lavoro sviluppato in questa task si è focalizzato sulla progettazione e la realizzazione di un sistema software per il coordinamento di agenti in grado di formare un organizzazione capace di eseguire un lavoro cooperativo per raggiungere un obiettivo sociale rispettando norme e vincoli imposti dall'ambiente o dall'organizzazione in cui operano. La soluzione implementata presenta diverse caratteristiche innovative rispetto allo stato dell'arte dei workflow classici. Nella fattispecie il WFMS implementato è un **sistema normativo** agent based. Tale sistema è inoltre capace di adattarsi in risposta a cambiamenti dell'ambiente al fine di migliorare le proprie performance attraverso il monitoraggio dell'ambiente stesso e la riorganizzazione sia della propria struttura interna (i.e: organizzazione sociale) che delle operazioni da espletare.

Al fine di realizzare il WFMS normativo è stato necessario identificare le possibili categorie di norme con cui un sistema di workflow può interagire. La realizzazione di un sistema di tale tipo ha condotto inoltre alla definizione di un nuovo linguaggio (chiamato NormSpec) per la modellazione di tali norme che sia interpretabile dal WFMS.

Le sottosezioni che seguono sono cosi organizzate. Le sezioni XXX illustra le caratteristiche di un workflow management system. Le sezioni XXX e YYY introducono i workflow adattativi e i sistemi norm aware. La sezione XXX illustra nel dettaglio il nuovo linguaggio definito. Quindi verranno introdotti i protocolli e gli scenari applicativi che saranno oggetto del dimostratore del WFMS del progetto SIGMA. Infine nella sezione XXXX è presentato il progetto di massima del dimostratore del Workflow normativo.

## *1.2.3.1 Workflow classici*

Un Workflow Management System (WfMS) è un sistema che definisce, gestisce ed esegue processi computerizzati, detti di workflow, attraverso dei prodotti software il cui ordine di esecuzione è guidato da una rappresentazione computerizzata della logica del processo. Un processo di workflow consiste di un certo numero di task che devono essere eseguiti, un insieme di variabili di stato manipolate dai task e un insieme di condizioni su tali variabili che possono determinare una selezione nella esecuzione tra due o più task. A volte alcuni task devono essere strettamente eseguiti in sequenza, altre volte possono essere eseguiti in parallelo o in un ordine arbitrario perché tra loro non c'`e una relazione di causalità. Inoltre, un WfMS richiede un continuo interscambio di informazioni tra i vari task.

Una definizione accreditata del termine workflow è data dal WfMC (Workflow Management Coalition) che definisce un workflow come segue:

**DEF**: "*The automation of a business process, in whole or part, during which documents, information or tasks are passed from one participant to another for action, according to a set of procedural rules*. [7](#page-30-0) "

Quindi un workflow si definisce come l'automazione di tutto o parte di un processo aziendale, durante il quale documenti, informazioni o attività sono passati da un partecipante all'altro per

<span id="page-30-0"></span><sup>7</sup>

Definizione tratta da http://www.aiai.ed.ac.uk/project/wfmc/ARCHIVE/DOCS/glossary/glossary.html

essere elaborati in accordo ad un insieme di regole procedurali." Quindi da questa definizione si evince che gli elementi fondamentali di un workflow sono i seguenti:

1. documenti, informazioni e compiti;

- 2. partecipanti;
- 3. insieme predefinito di regole.

In un workflow ogni fase viene attivata da una condizione iniziale, che può essere una richiesta da parte di un utente o il verificarsi di un particolare evento o particolari condizioni, e produce come risultato un'informazione da restituire all'utente stesso o da trasferire ad altre fasi.

I WFMS producono diversi benefici tangibili e non come: la riduzione dei costi, l'aumento della produttività, la riduzione del tempo di esecuzione, il miglioramento della qualità dei servizi, una gestione più efficace delle informazioni, maggior supporto alle decisioni e alla pianificazione e cosi via.

Esistono diversi tipologie di workflow management system che dipendono dall'obiettivo che si vuole raggiungere tra quelli più comuni troviamo: ad hoc workflow, administrative workflow e production workflow.

Le differenze tra queste categorie fanno riferimento alla ripetitività e prevedibilità dei flussi di lavoro e delle attività, alla modalità di avvio e gestione dei workflow (intervento umano o sistema automatico) e ai requisiti di funzionalità del WfMS.

In un administrative workflow i processi sono prevedibili e ripetitivi con attività e regole di coordinamento semplici. Il flusso di informazioni è semplice. L'ordine e il coordinamento dei flussi può essere automatico.

In un Production Workflow i processi sono prevedibili e ripetitivi. Il flusso delle informazioni è complesso e comporta l'accesso a molte risorse eterogenee. L'ordine e il coordinamento delle attività può essere automatico. Questi tipi di workflow definiscono una catena di dipendenza tra le attività e sono in grado di controllarne l'esecuzione.

Infine, in un ad hoc workflow, non vi è uno schema predefinito per il flusso di informazioni tra le persone. Le attività di questi workflow necessitano di cooperazione e coordinazione tra diverse risorse umane, di conseguenza l'ordine e il coordinamento dei flussi vengono stabiliti mentre il flusso è in esecuzione e in maniera non automatica. I Sistemi di Workflow ad hoc permettono agli utenti di creare e modificare la definizione dei processi in modo facile e veloce, per venire incontro ad ogni tipo di casistica. Così è possibile avere tante definizioni di processi quante sono le istanze di queste definizioni. Un sistema di Workflow ad hoc ha lo scopo dunque di massimizzare la flessibilità dei processi.

#### *1.2.3.2 Workflow adattativi*

Come discusso in precedenza esistono diversi workflow management system. Oggigiorno, la gestione del flusso di lavoro ha un grande impatto sui sistemi informativi. Il paradigma del controllo del flusso di lavoro diventa sempre più presente nelle organizzazioni che hanno bisogno di far fronte a processi amministrativi complessi, questo rende il WfMS un elemento fondamentale per le organizzazioni. Inoltre è ormai ampiamente noto che un WfMS può offrire grande flessibilità nella gestione di un processo di business.

Tuttavia, gli attuali sistemi di workflow presentano delle limitazioni nel trattare cambiamenti che possono avvenire sia nel contesto dell'organizzazione che nell'ambiente in cui essa opera, come ad esempio, lo sviluppo di nuove tecnologie, la presenza di nuove leggi oppure semplicemente nuove esigenze dell'ambiente. Tutti questi cambiamenti possono portare a modifiche (strutturali) della definizione del processo. Gli stessi ad hoc workflow che nascono per poter gestire situazioni nuove prevedono comunque un forte e sostanziale intervento umano. L'incapacità di affrontare questi cambiamenti diventa dunque un importante limite dei classici sistemi di workflow. Per superare questi limiti si sta sempre più diffondendo l'utilizzo dei cosiddetti workflow adattativi.

I workflow adattativi<sup>[8](#page-32-0)</sup> mirano a fornire supporto ai processi di lavoro cosi come i WfMs, ma in modo tale da essere in grado di affrontare eventuali modifiche. Questi cambiamenti possono essere semplici come la modifica dell'ordine di due operazioni o più complesse coma la riprogettazione di un intero processo di lavoro.

Problematiche tipiche legate ai workflow adattativi riguardano:

- 1. La correttezza, legata ai tipi di cambiamenti ammessi. Cioè dopo il cambiamento la nuova definizione di processo è un processo corretto? Dove la correttezza fa riferimento sia alla sintassi che alla semantica del processo.
- 2. Cambiamenti dinamici, cioè cosa fare con la gestione di istanze in esecuzione di workflow di cui la definizione è stata modificata?
- 3. Gestione delle informazioni, cioè come fornire informazioni aggregate sullo stato attuale dei processi di workflow?

Queste problematiche hanno una diretta relazione con le tipologie di cambiamento che possono verificarsi nella definizione di un processo. In particolare i cambiamenti più rilevanti sono:

- 1. Cambiamenti di processo: tasks possono essere aggiunti o rimossi o il loro ordine invertito;
- 2. Cambiamenti di risorse: nuove risorse possono essere introdotte;
- 3. Cambiamenti di controllo: risorse possono essere riallocate in maniera differente all'interno del processo;
- 4. Cambiamenti di sistema, infrastrutture o configurazione di servizi possono cambiare.

*1.2.3.3 Norm aware system*

Introduzione ai sistemi normativi , SBVR RuleSpeak

*1.2.3.4 NormSpec*

NormSpec è un linguaggio strutturato che permette la rappresentazione di un'ampia categoria di regole di business. Normspec nasce dalla necessità di dover definire un linguaggio intermedio tra i linguaggi naturali per la definizione di regole di business (quali SBVR e Rulespeak) e linguaggi di programmazione agent based (quali ad esempio Jason). Poiché un processo di business è comunemente svolto da esseri umani con l'ausilio di sistemi automatici, un linguaggio con specifiche comprensibili da umani e macchine assume in questo contesto una certa rilevanza.

Una delle caratteristiche fondamentali di NormSpec è inoltre quella di essere indipendente dal particolare dominio applicativo, nonostante esso trae spunto da SBVR e Rulespeak.

NormSpec si basa su un set di keywords opportunamente definite per catturare la semantica di una regola. Di seguito è riportato l'elenco delle parole chiave che possono essere utilizzate per rappresentare una regola in NormSpec:

- IS\_NECESSARY: fa riferimento alla struttura di un costrutto del dominio e può essere utilizzato per indicare che qualcosa è indispensabile;
- IS\_POSSIBLE: fa riferimento alla struttura di un costrutto dominio e può essere utilizzato per indicare che qualcosa è opzionale;
- IS\_IMPOSSIBLE: fa riferimento alla struttura di un costrutto dominio, può essere utilizzato per indicare che qualcosa non è permesso;
- IS\_OBLIGATORY: fa riferimento ad attività del dominio. Può essere usato per indicare che qualcosa è imposto. Fa riferimento ad attività del dominio che devono essere compiute in accordo con certe restrizioni.
- IS\_ONLY\_PERMITTED fa riferimento ad attività del dominio. Questa keywords è usata per rappresentare regole che sono eccezioni di attività proibite o limitazioni circa attività normalmente permesse. Fa riferimento a qualcosa che non è obbligatorio. Le attività a cui fa riferimento possono essere o non essere compiute.

<span id="page-32-0"></span>Rinderle, Stefanie, Manfred Reichert, and Peter Dadam. "Flexible support of team processes by adaptive workflow systems." Distributed and Parallel Databases 16.1 (2004): 91-116.

- IS PROHIBITED fa riferimento ad attività del dominio. Questa keyword è usata per indicare che qualcosa è proibita.
- CONCEPT, ACTIVITY, POSITION usati per indicare rispettivamente attività ruoli o attori del dominio di interesse.
- ATTRIBUTE, STATE, RELATION indicano rispettivamente uno stato, un attributo o una relazione di un particolare concetto.
- AGGREGATE\_CONCEPT rappresenta un concetto composto.
- ONLY ONE, MANY MIN MAX sono usati per esprimere la cardinalità di un elemento.
- FOREVER, AT\_TIME permettono di indicare la validità di un valore nel tempo.
- EITHER OR, ONE OF, ALL permette di indicare alternative tra elementi.
- AT\_LEAST, AT\_MOST permettono di definire intervalli di valori ammissibili.
- IS EQUAL TO indica l'uguaglianza tra due elementi.
- FROM, TO permettono di indicare transizioni di stati.
- AFTER, BEFORE, DURING\_TIME, UNTIL, WHILE permettono di indicare vincoli temporali.
- WHO PERFORM permette di fare riferimento a colui che compie una determinata azione.
- EXCEPTION permette di introdurre eccezioni alle regole.

Nelle tabelle seguenti sono riportati alcuni esempi di traduzione delle più comuni regole in NormSpec.

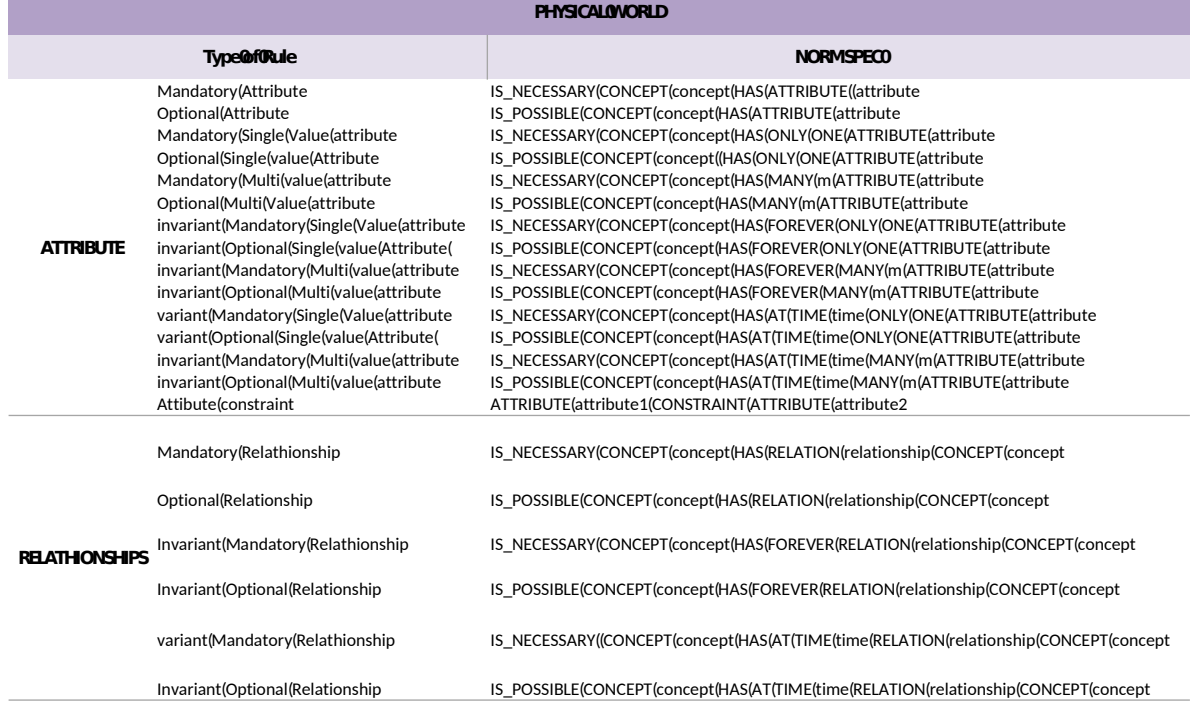

**Tabella 2: Esempi di regole sul mondo fisico espresse in NormSpec.**

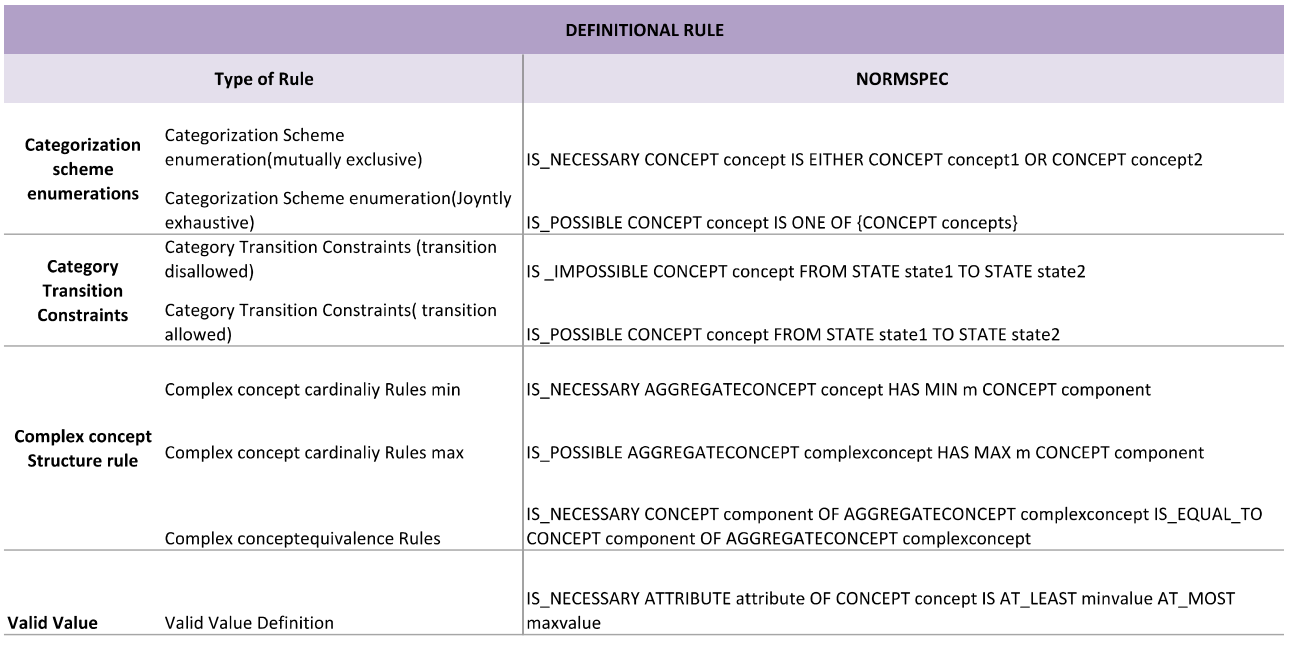

**Tabella 3: Esempi di regole strutturali espresse in NormSpec.**

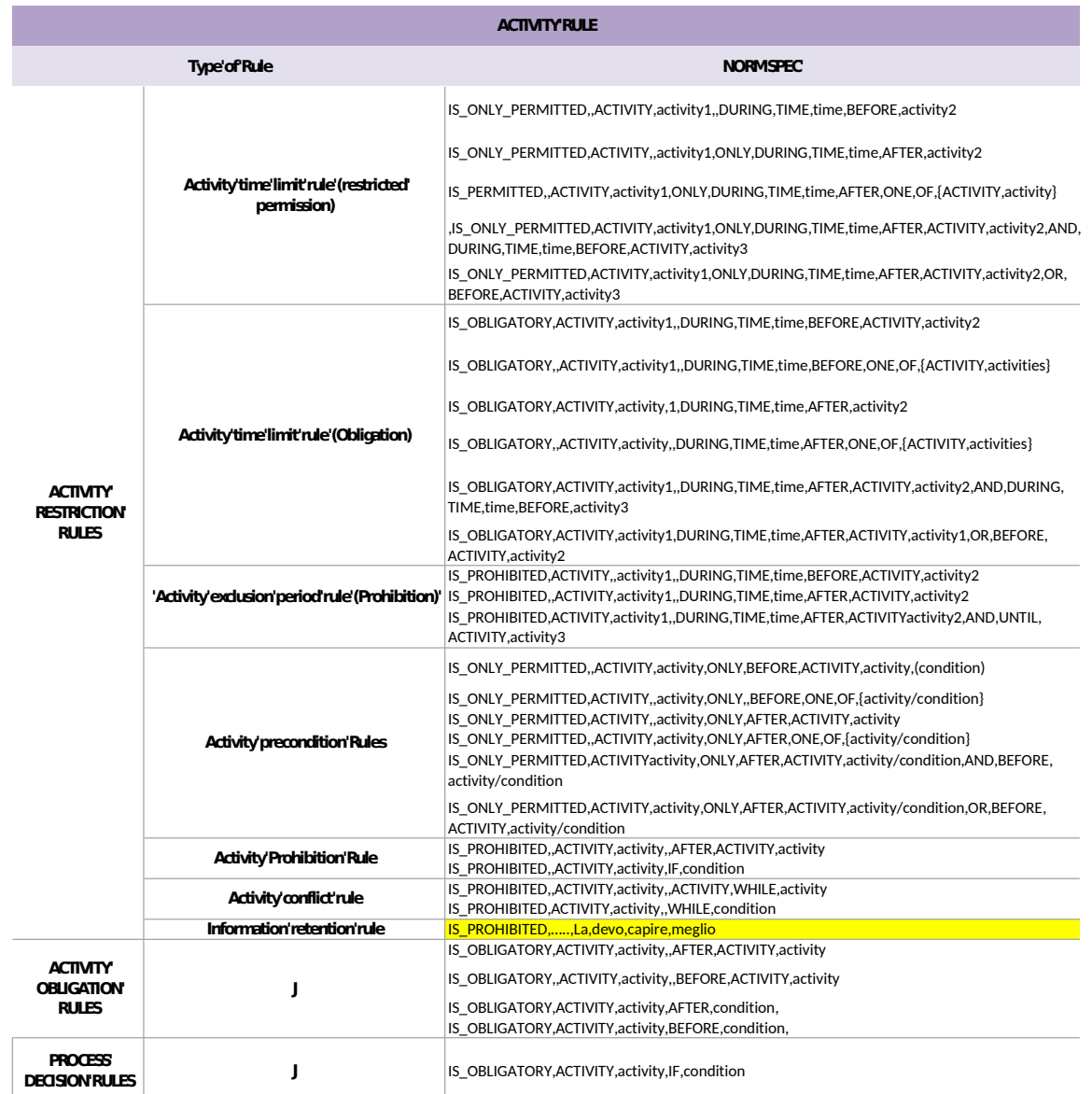

#### **Tabella 4: Esempi di regole operative (activity) espresse in NormSpec. PARTY,RULE**

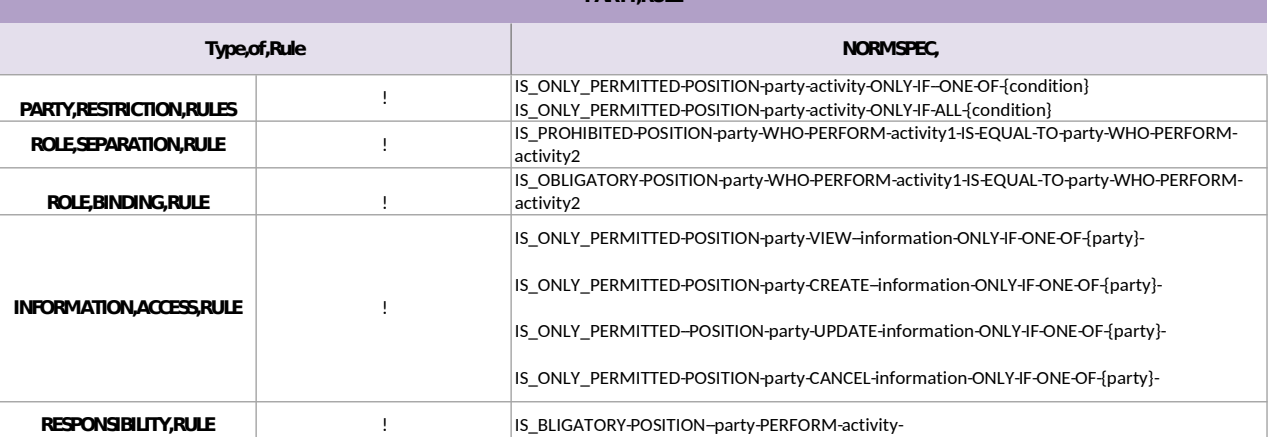

# **Tabella 5: Esempi di regole operative (Party) espresse in NormSpec.**

*1.2.3.5 Scenari applicativi workflow*

L'emergenza è una circostanza in cui un evento devastante avviene in modo inaspettato ed improvviso. Proprio per questo motivo, la pianificazione e la gestione dell'emergenza sono temi di fondamentale importanza. Linee guida e protocolli di emergenze sono oggigiorno presenti in quasi tutti i comuni italiani per far fronte a emergenze di varia natura. Da Linee Guida SGE<sup>[9](#page-36-0)</sup> si legge: *Nel nostro Paese la preparazione e gestione dell'emergenza in ambito sanitario trova il suo fondamento negli indirizzi forniti dal Dipartimento della Protezione Civile che fissano i criteri gli altri organismi deputati tra quali le Aziende Sanitarie debbono adeguarsi per la salvaguardia delle persone.* 

*La messa in atto delle linee operative di cui sopra costituisce ancor più oggi un dovere imperativo per il Servizio Sanitario in quanto il DPCM 23 aprile 2008 include tra le attività e le prestazioni volte a tutelare la salute e la sicurezza della comunità riconosciute quali Livelli Essenziali di Assistenza, la "predisposizione di sistemi di risposta ad emergenze da fenomeni naturali o provocati (climatici e nucleari, biologici, chimici, radiologici)" insieme ad altre prestazioni dell'area della prevenzione e delle altre aree di assistenza sanitaria e socio sanitaria riconducibili tutte alla medesima tematica della capacità di risposta ad emergenze in ambito sanitario. I fenomeni (eventi) infatti possono dar luogo a due condizioni distinte o coesistenti:*

*► la diminuzione della capacità di risposta dell'Azienda a causa di danni alle infrastrutture, alle risorse umane e agli assetti organizzativi;*

*► l'aumento della domanda di prestazioni causato dagli effetti negativi sulla salute della popolazione* 

*L'obiettivo principale dell'Azienda è pertanto quello di attuare le condizioni per "essere pronta" ad affrontare in modo efficiente ed efficace le situazioni di emergenza, avuto presente che qualsiasi evento inatteso e imprevisto produce in una organizzazione complessa una condizione di "crisi" che ne compromette il corretto funzionamento e ciò è tanto più grave se l'evento è tale da richiedere per la sua gestione risorse e modalità straordinarie.* 

*L'adeguatezza della risposta dipende da numerosi fattori, tra cui :* 

- *l'individuazione chiara e la conoscenza delle responsabilità e delle competenze individuali; l'istituzione della catena di comando;*
- *l'identificazione di modalità di risposta secondo procedure codificate; la capacità nell'adattare il piano a una situazione non prevista;*
- *la gestione della tutela della salute e sicurezza dei lavoratori; la formazione continua del personale;*
- *la verifica di efficienza di quanto pianificato anche con la programmazione di esercitazioni/simulazioni.*

*Q*uanto precedente detto è vero non solo in ambito sanitario ma anche per tutte le diverse organizzazioni che sono direttamente coinvolte nella gestione di un'emergenza, vigili del fuoco, polizia municipale, protezione civile e cosi via.

Ed è ancorché vero quando l'emergenza non riguarda solo un singolo evento (per il quale è definito un protocollo chiaro da applicare) ma eventi di natura diversa che richiedono l'applicazione contemporanea di protocolli di emergenza diversi che spesso possono andare in conflitto o richiedere l'utilizzo delle stesse risorse. Inoltre mentre in una situazione di emergenza in cui si dispone di un piano di intervento le varie organizzazioni sono pronte ad intervenire immediatamente, nel caso di multi emergenze occorre pianificare al momento e rapidamente un processo adeguato più o meno ottimo determinato in una situazione di stress. Oggi si comprende sempre di più l'importanza di disporre di strumenti di supporto alla pianificazione per situazioni inaspettate. L'ambiente di esecuzione di piani di emergenza oggetto del presente task dell'attività 3.3 del progetto SIGMA si pone come obiettivo quello di dare un contributo in questa direzione, fornendo uno strumento innovativo per il supporto alla pianificazione in scenari multi rischio. Per fare ciò sono stati analizzati alcuni piani di emergenza definiti dagli organi preposti alla gestione dell'intervento<sup>[10](#page-36-1)</sup>. In particolare nel presente documento verranno considerati come scenario applicativo del dimostratore SIGMA: i piani di emergenza per rischio sismico, vulcanico e incendio. Poiché strettamente correlati questi tre eventi sono particolarmente adatti per la definizione di uno scenario multirischio.

<span id="page-36-1"></span>10

<span id="page-36-0"></span><sup>9</sup>

http://www.gestioneemergenze.asl3.liguria.it/pdf/linee\_sge.pdf

Fonte: http://www.protezionecivile.gov.it/

**Un piano di emergenza** individua gli obiettivi da conseguire per organizzare un'adeguata risposta al verificarsi dell'evento. Un piano di emergenza predispone dunque un sistema articolato di attivazione di uomini e mezzi, organizzati secondo un quadro logico e temporalmente coordinato che costituisce il modello di intervento.

La protezione civile ha individuato diversi tipologie di rischio e definito per questi opportuni piani di intervento per singolo rischio. In particolare, il Dipartimento della Protezione civile svolge attività per valutare, prevenire e mitigare il rischio sismico in Italia, anche avvalendosi dei Centri di Competenza o delle strutture operative. Dopo un evento sismico, le prime informazioni necessarie per le attività di immediato intervento sono la dimensione, l'estensione e la localizzazione dei danneggiamenti. Una delle attività fondamentali per il reinsediamento della popolazione nelle abitazioni è costituita dal rilevamento dell'agibilità delle costruzioni (sopralluogo) e dall'organizzazione e gestione di tutte le attività della fase post-terremoto (intervento).

Sebbene meno frequenti e devastanti dei terremoti, le eruzioni vulcaniche rappresentano un forte rischio per le zone densamente popolate del territorio italiano. Il Dipartimento, direttamente o in collaborazione con altri soggetti del Servizio Nazionale di Protezione Civile, svolge attività di previsione, prevenzione e mitigazione del rischio vulcanico sul territorio italiano e adotta misure per ridurre la perdita di vite umane e di beni in caso di eruzione. Si occupa inoltre di seguire le fasi di gestione e superamento delle emergenze. La Pianificazione dell'emergenza è redatta sulla base di uno o più scenari eruttivi e delle corrispondenti mappe di pericolosità, prevede tutte le azioni da intraprendere in caso di crisi e generalmente contempla l'evacuazione della popolazione dalle aree esposte a pericolo. Infine, correlato al rischio vulcanico e al rischio sismico è il rischio incendi. Infatti, durante un eruzione vulcanica il rischio incendi è elevato a causa della lava incandescente che entra in contatto con la vegetazione infiammabile. Cosi come il rischio incendio aumenta durante e dopo un terremoto a causa per esempio della rottura di tubature del gas o fuoriuscita di liquidi infiammabili.

Di seguito sono riportati i piani di emergenza utilizzati nello scenario del progetto SIGMA: rischio sismico, Rischio vulcanico e Rischio incendi.

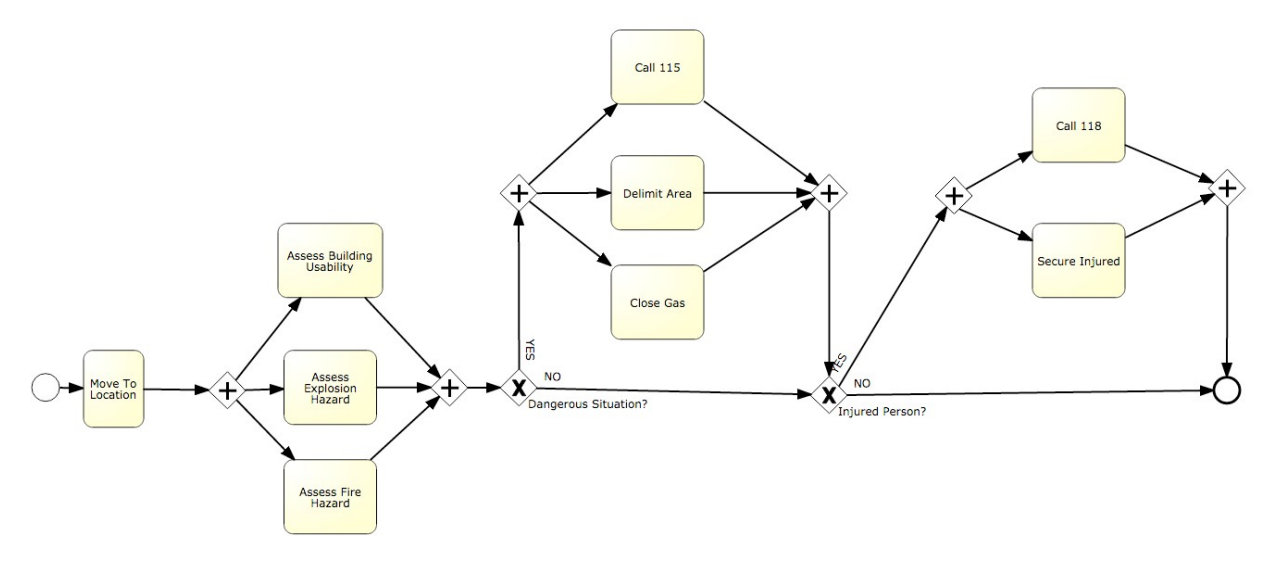

**Figura 25: Modello BPMN Protocollo sopralluogo dopo Terremoto.**

#### *1.2.3.6 Progetto dimostratore Workflow adattativo: Emergency Management Module*

Al fine di mostrare le funzionalità del sistema di workflow adattativo è stato progettato come dimostratore un modulo chiamato Emergency Management Module - EMM. Tale modulo è stato realizzato istanziando il WFMS normativo realizzato nel contesto applicativo del progetto SIGMA e implementando una serie di applicazioni a supporto del WFMS stesso.

#### **Casi d'uso**

L'analisi dei requisiti che segue fa riferimento al contesto specifico offerto dal progetto SIGMA, sebbene l'architettura del WFMS è utilizzabile in scenari e contesti applicativi differenti.

I diagrammi in FiG…. e FiG illustrano i requisiti funzionali in termini di casi d'uso. Gli attori coinvolti nell'uso del sistema sono di seguito elencati:

- **Domain Expert** è l'esperto dello specifico dominio di applicazione del protocollo d'emergenza. Rappresenta colui che possiede le competenze per poter definire linee guida e protocolli per la gestione di emergenze di vario tipo.
- **Help Requester** rappresenta un utente del sistema che richiede aiuto o che lancia l'allarme alla centrale.
- **Authorized User** è un operatore della protezione civile, un vigile, la prefettura o qualsiasi altro utente autorizzato a segnalare un allarme.
- **Control room operator** è l'operatore presente in sala di controllo che attua avvia le procedure iniziali per attivare l'allarme.
- **BPMN Modeler** è l'esperto di BPMN solitamente diverso dall'esperto di dominio che è capace di modellare il protocollo utilizzando lo standard BPMN;
- **Workflow Engine** è il WFMS.

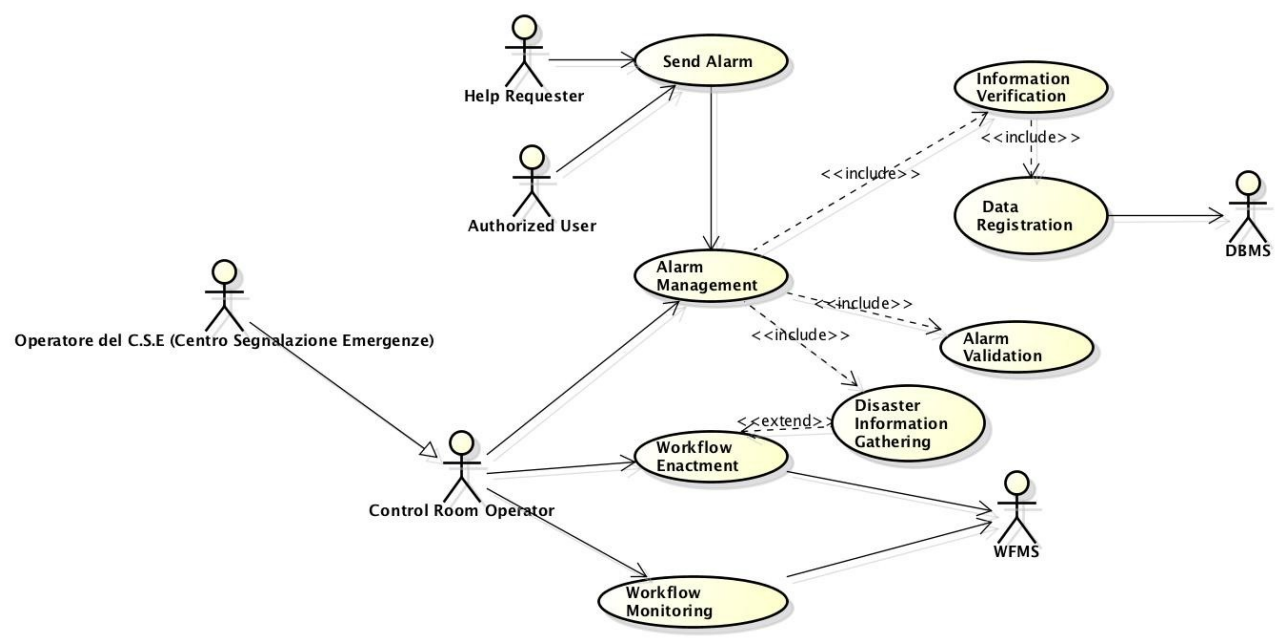

powered by Astah

**Figura 26: Diagramma dei casi d'uso del Emergency Management Module**

| ID               | Caso d'uso          | Attori                      | <b>Descrizione</b>                                        |
|------------------|---------------------|-----------------------------|-----------------------------------------------------------|
| SIGMA.EMM.UC.001 | Invio di<br>un      | Help                        | ingloba le<br>funzionalità<br>Questa caso d'uso           |
|                  | allarme             | Requester                   | necessarie per effettuare una richiesta di aiuto o        |
|                  |                     | Authorized                  | inviare un allarme                                        |
|                  |                     | User                        |                                                           |
| SIGMA.EMM.UC.002 |                     | Gestione della Control Room | Permette all'operatore della sala di controllo            |
|                  | Richiesta           | <b>Operator</b>             | (Operatore del C.S.E) di processare la richiesta in       |
|                  | d'aiuto             |                             | ingresso in modo tale da stabilire se è                   |
|                  |                     |                             | effettivamente<br>allarme<br>richiede<br>che<br><b>un</b> |
|                  |                     |                             | l'attivazione di un protocollo di emergenza.              |
| SIGMA.EMM.UC.003 | Verifica delle      | <b>Control Room</b>         | E' indispensabile che                                     |
|                  | <b>Informazioni</b> | <b>Operator</b>             | l'operatore, ricevuta la segnalazione                     |
|                  | del                 |                             | dell'evento, proceda alla verifica                        |
|                  | richiedente         |                             | dell'informazione, componendo il numero                   |
|                  |                     |                             | telefonico del chiamante accertando in tal                |
|                  |                     |                             | modo le veridicità della fonte di chiamata, della quale   |
|                  |                     |                             | devono essere scrupolosamente annotati i<br>dati          |
|                  |                     |                             | identificativi.                                           |
| SIGMA.EMM.UC.004 | Registrazione       | <b>Control Room</b>         | Registrazione dei dati del chiamante e del                |

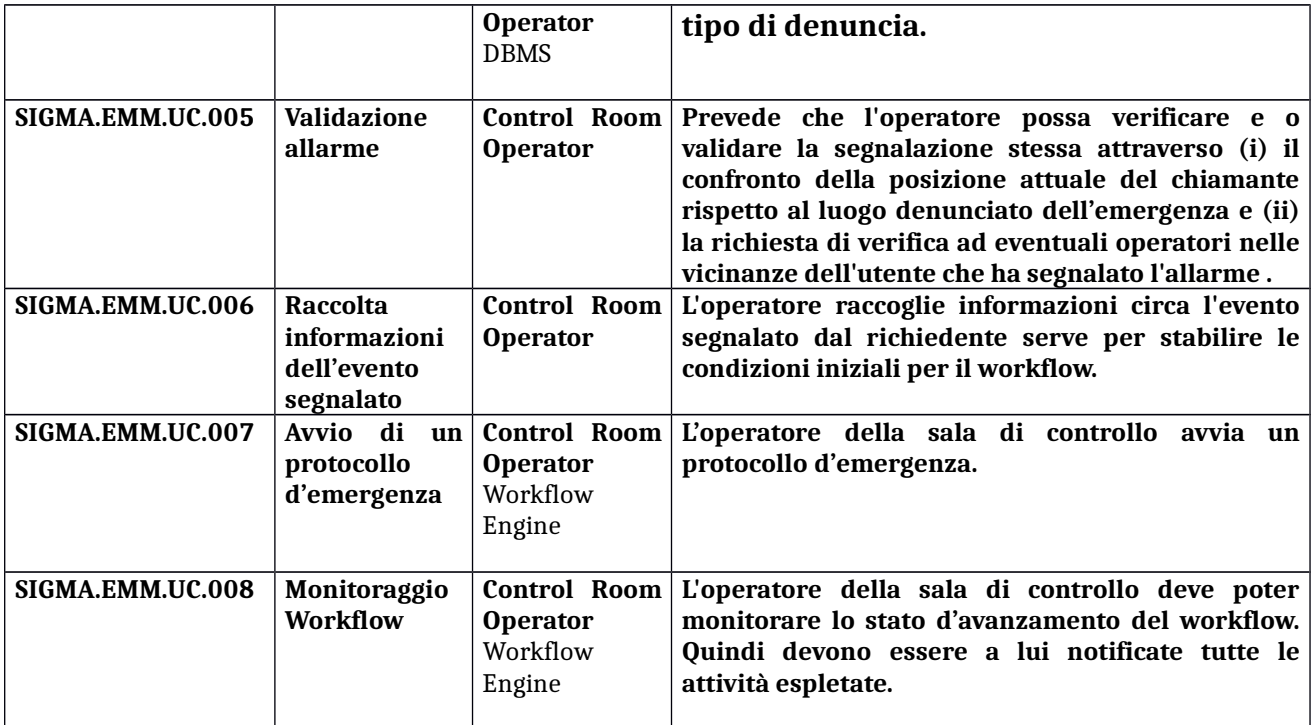

#### **Tabella 6: Casi d'uso offerti dal Emergency Management Module.**

Di seguito verrà data una descrizione più dettagliata di ogni caso d'uso descrivendo uno scenario possibile di interazione. Ogni scenario sarà descritto utilizzando il template riportato in [Tabella 7.](#page-39-0)

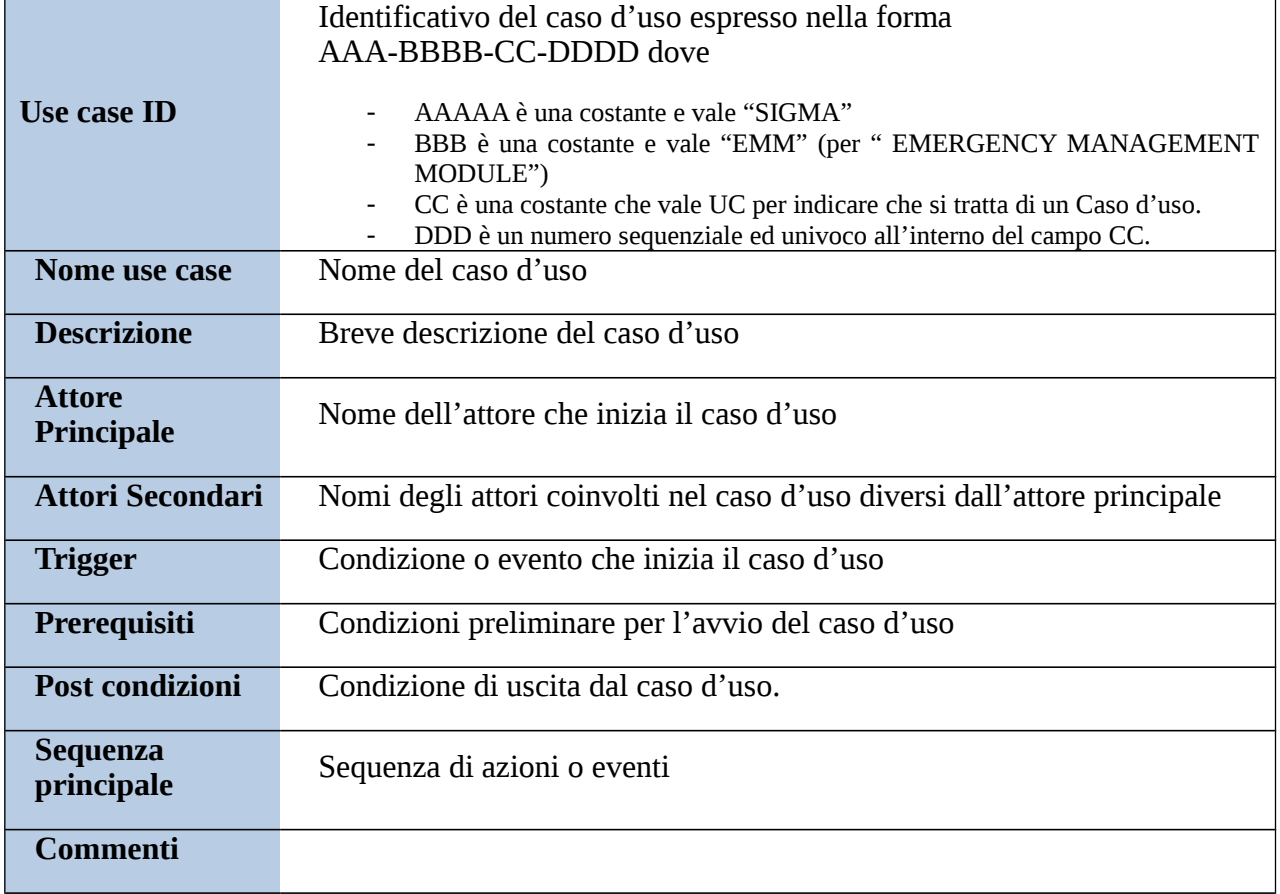

<span id="page-39-0"></span>**Tabella 7: Template testuale per la descrizione degli scenari d'uso.**

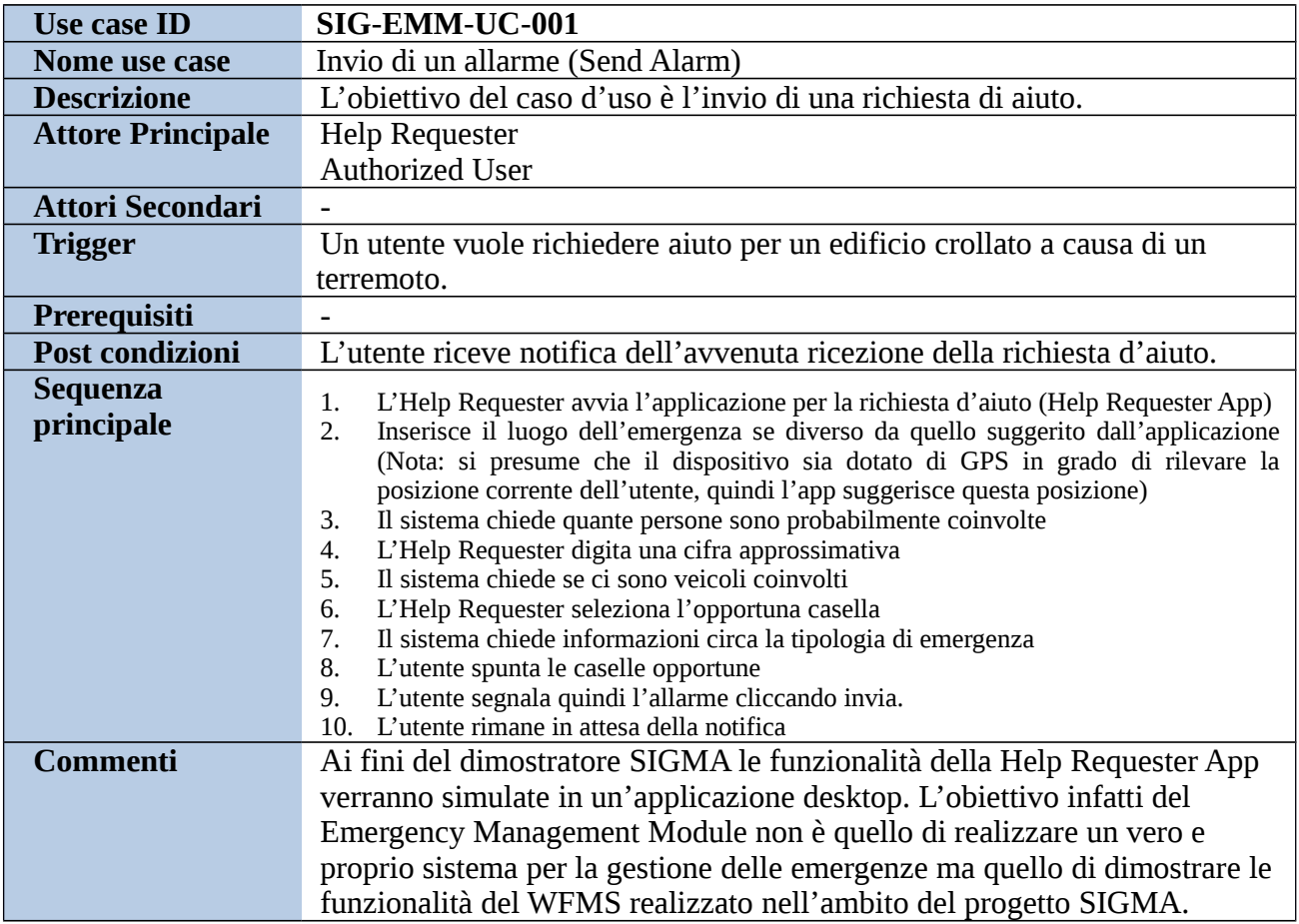

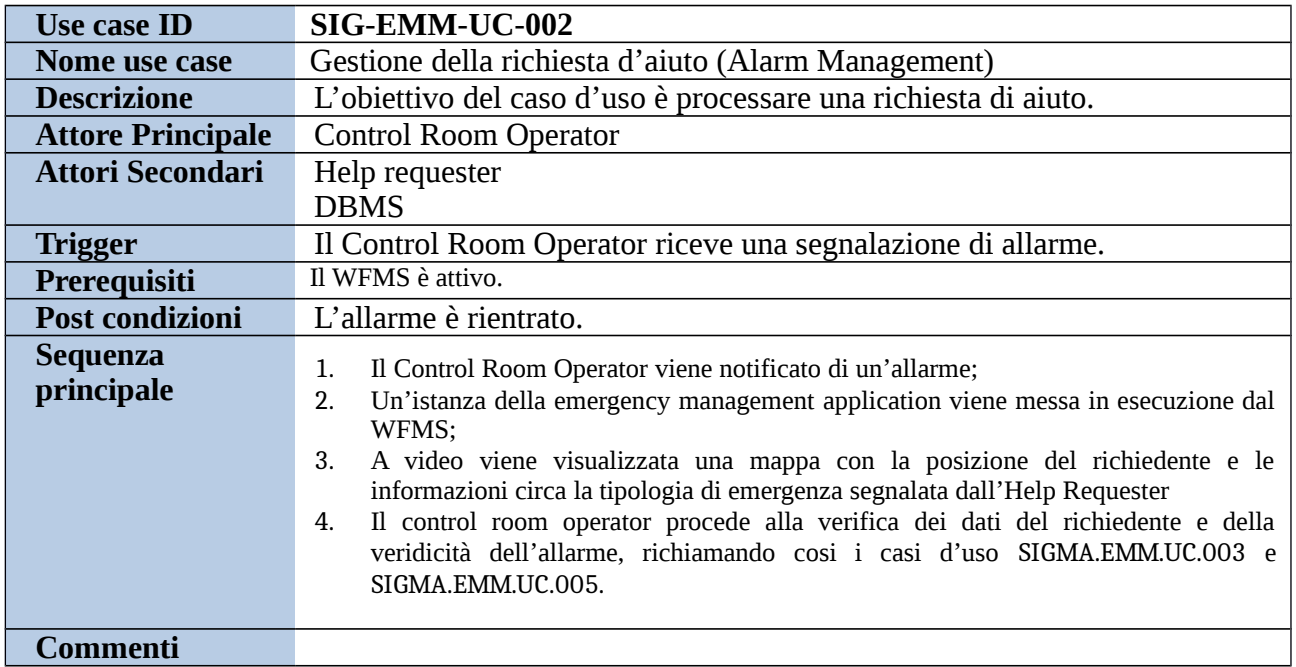

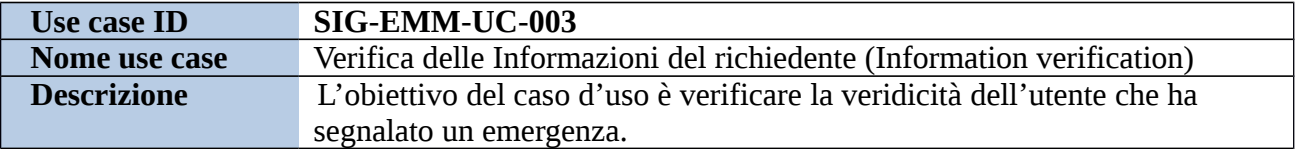

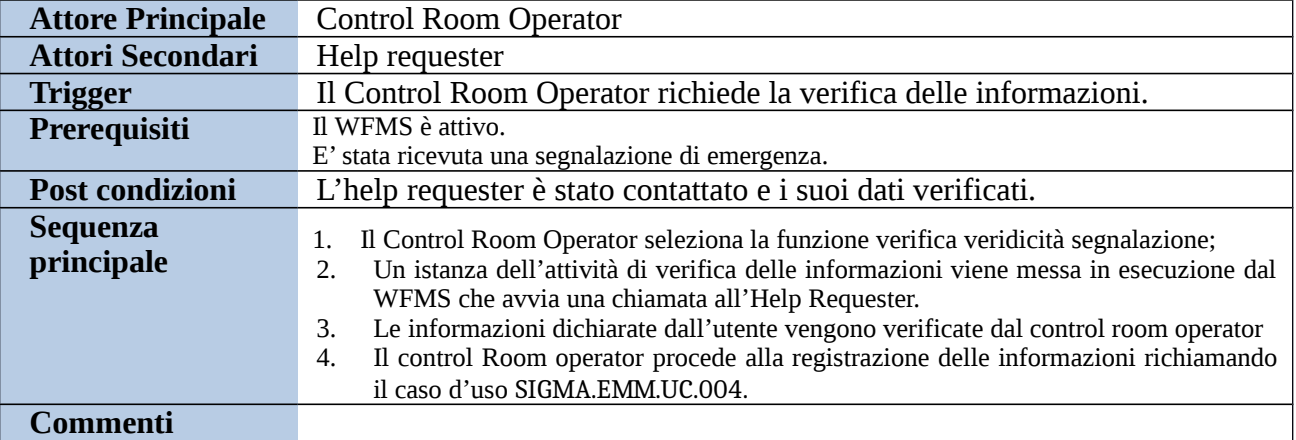

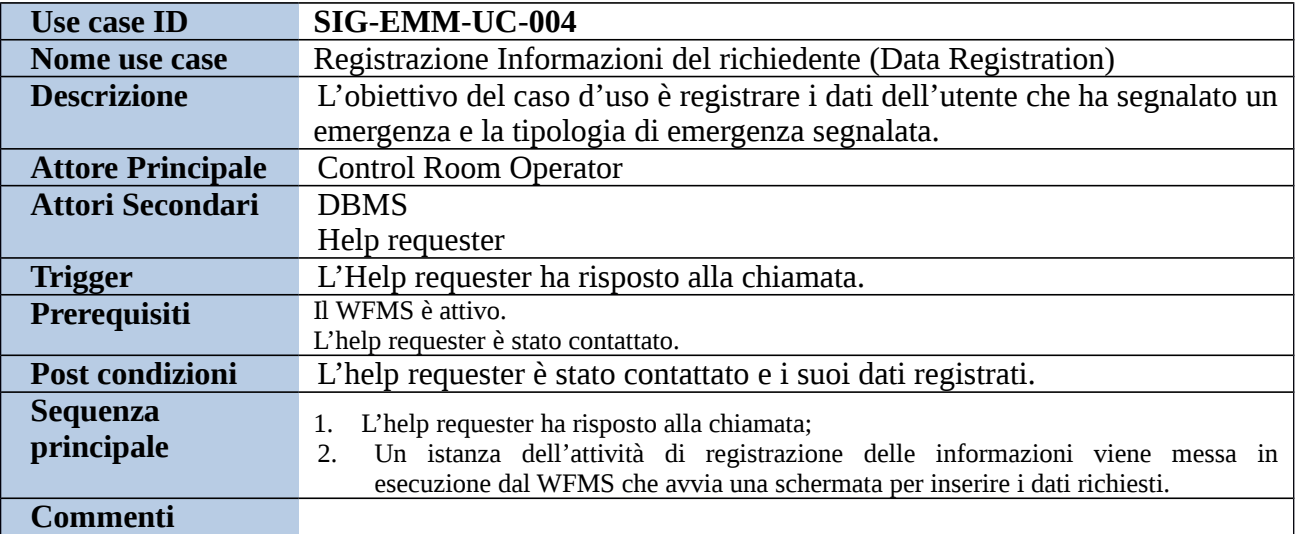

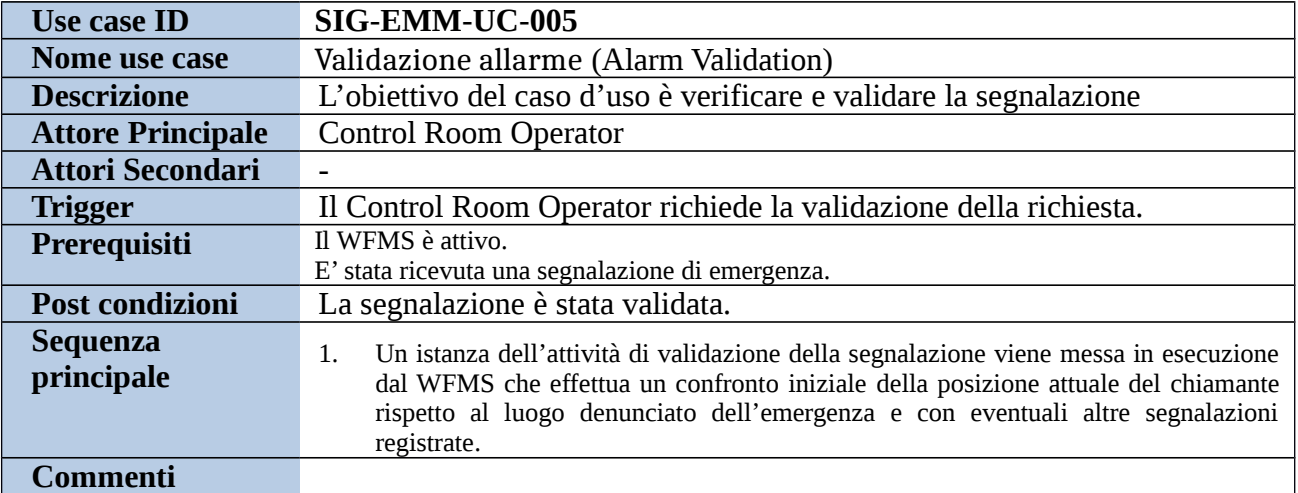

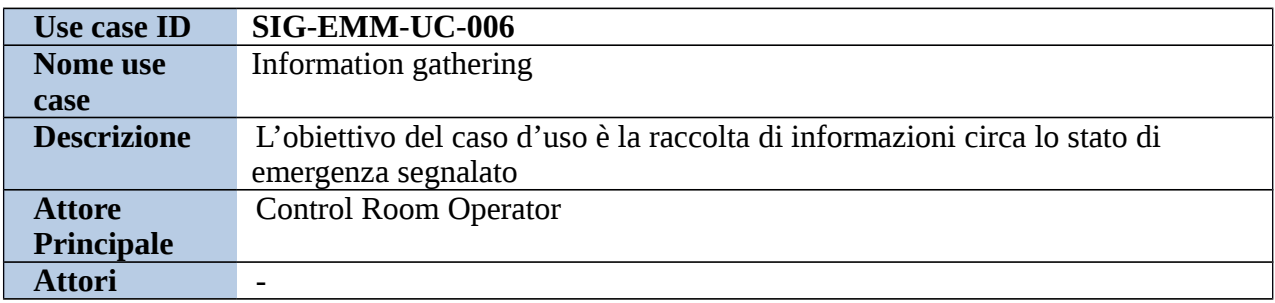

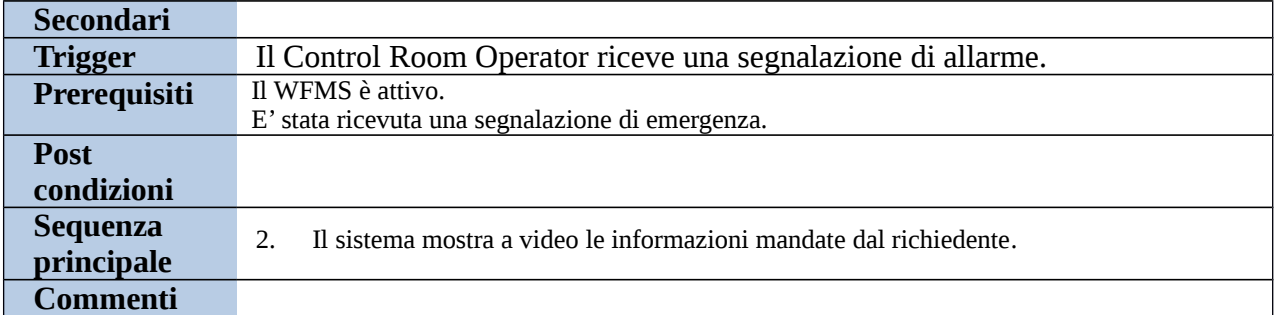

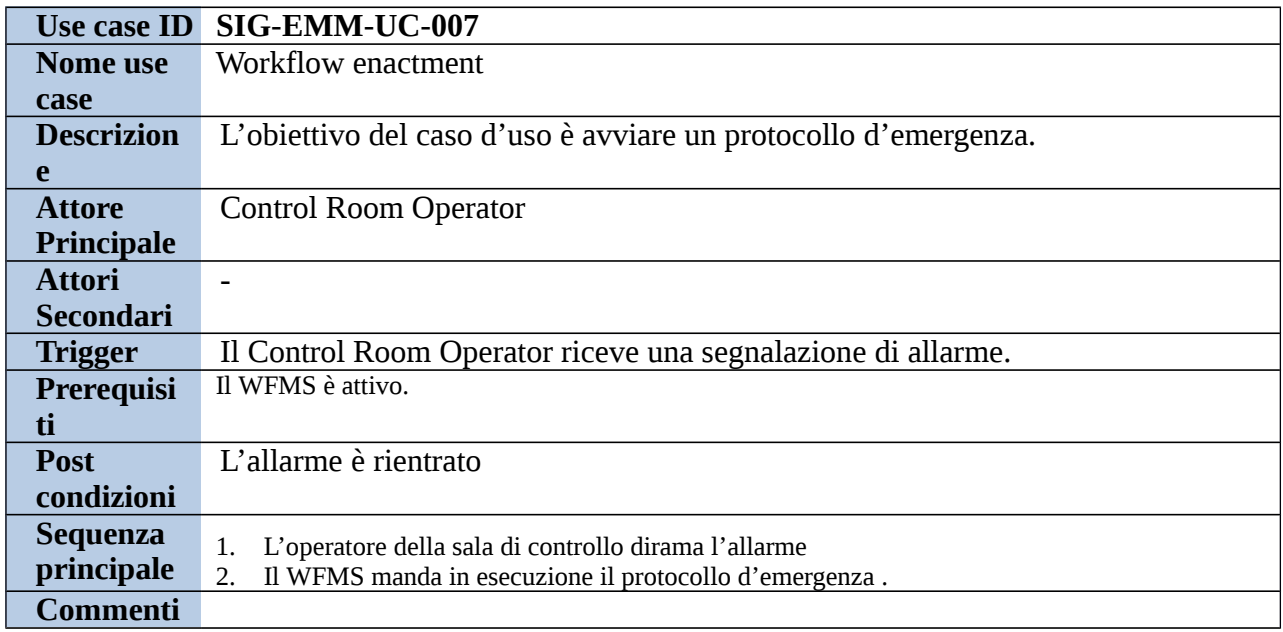

## **1.2.4 Emergency Management**

In questa sezione vengono illustrate le principali mockup relative all'Emergency Management Module.

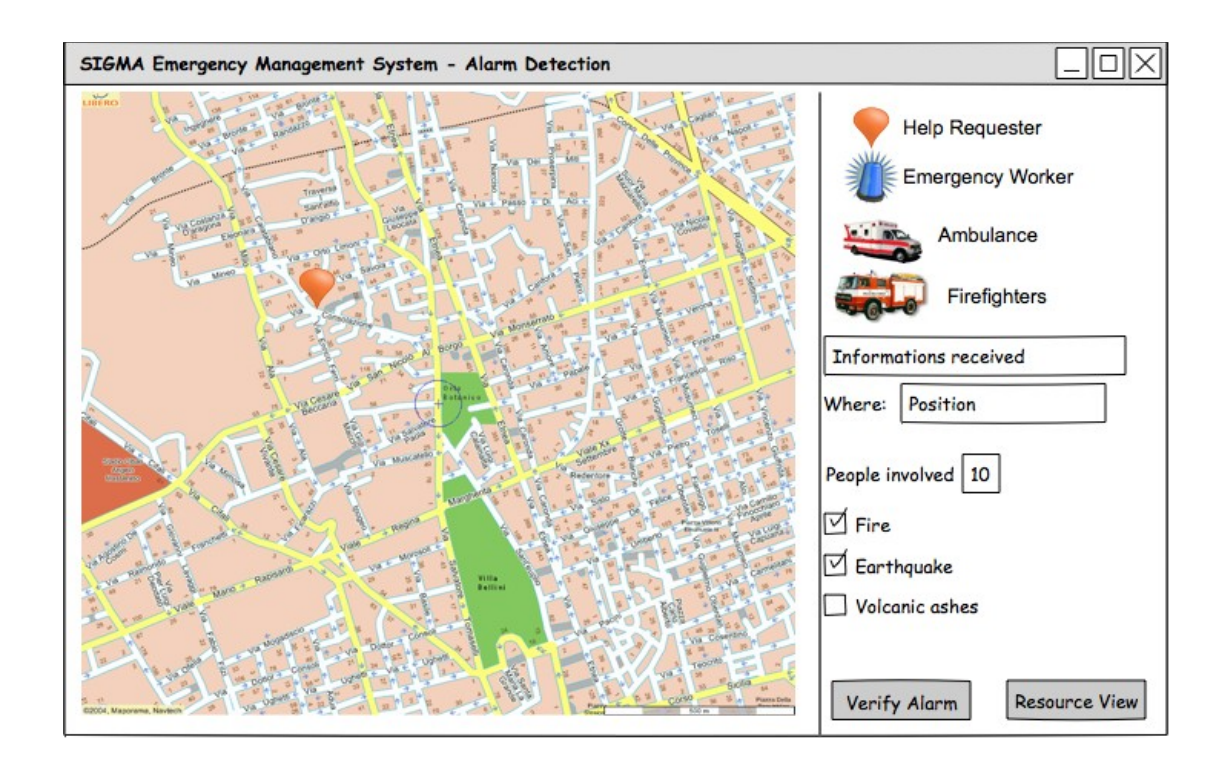

**Figura 27: Mockup finestra principale operatore Sala Controllo**

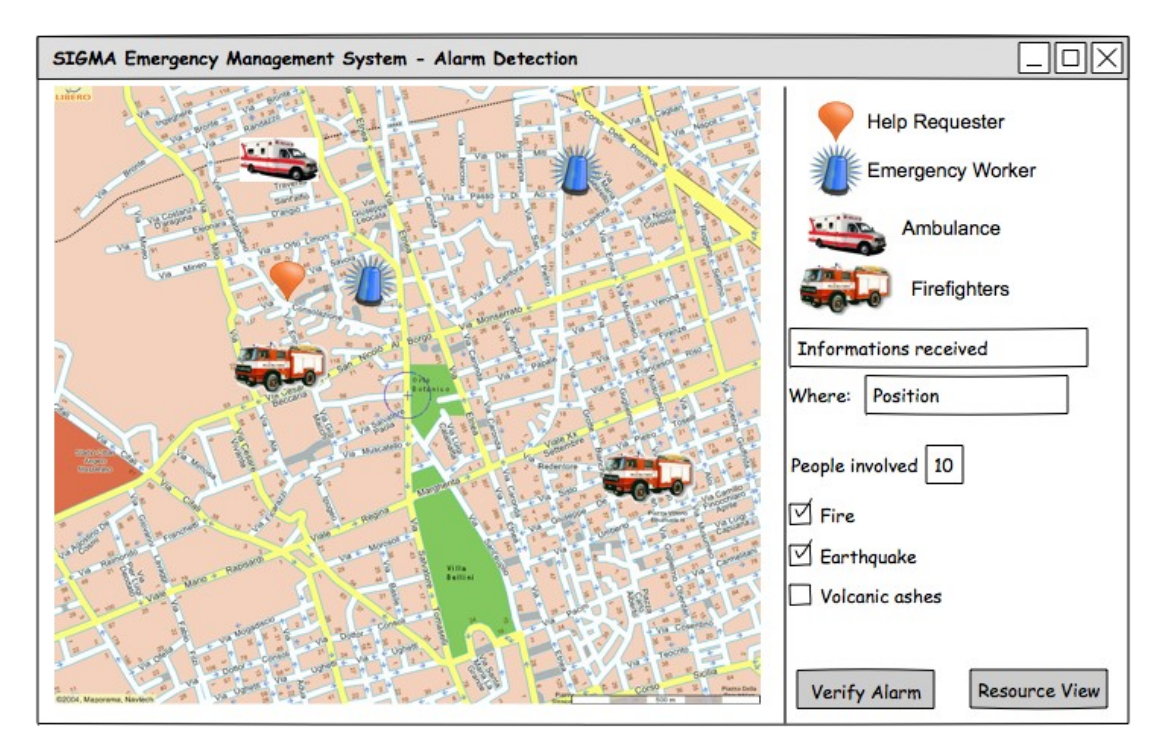

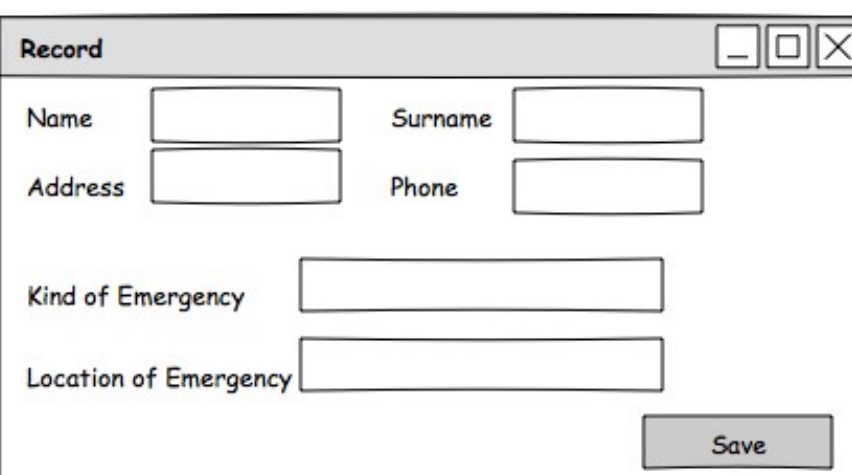

**Figura 28: Mockup finestra principale operatore Sala Controllo con vista su disposizione territoriale delle risorse.**

**Figura 29: Mockup finestra Inserimento dati Richiedente.**

**Figura 30: Mockup finestra Verifica dati Richiedente.**